#### **A PROJECT ON**

## **"Event Management for Educational Institution"**

**Submitted to G. S. COLLEGE OF COMMERCE & ECONOMICS, NAGPUR** 

#### **(AUTONOMOUS)**

#### **In the Partial Fulfillment of**

**B.Com. (Computer Application) Final Year** 

#### **Submitted by**

Bhagyashri Padole

Sejal Padole

#### **Under the Guidance of**

#### **Pravin J. Yadao**

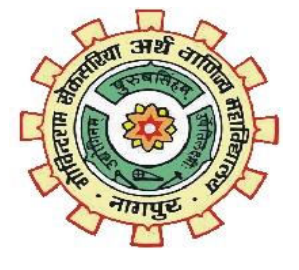

## **G. S. COLLEGE OF COMMERCE & ECONOMICS, NAGPUR (AUTONOMOUS)**

**2020-2021** 

## **G. S. COLLEGE OF COMMERCE & ECONOMICS, NAGPUR (AUTONOMOUS)**

# **CERTIFICATE**

### **(2020 - 2021)**

**This is to certify that Mr. /Miss Bhagyashri Padole & Sejal Padole has completed their project on the topic of Event Management For Educational Institution prescribed by G. S. College of Commerce & Economics, Nagpur (Autonomous) for B.Com. (Computer Application) – Semester-VI.** 

 **Date: 02-07-2021 Place: Nagpur** 

> **Pravin J. Yadao Project Guide**

**External Examiner Internal Examiner** 

# **ACKNOWLEDGEMENT**

We take this opportunity to express our deep gratitude and whole hearted thanks to project guide Prof. Pravin Yadao, Coordinator for his guidance throughout this work. We are very much thankful to him for his constant encouragement, support and kindness. We are also grateful to our teachers Prof. Rahul Tiwari, Prof. Sushma Gawande, Prof. Preeti Rangari, Prof. Prajkta Deshpande and Prof. Haresh Naringe for their encouragement, help and support from time to time.

We also wish to express our sincere thanks to Principal Dr. N. Y. Khandait for providing us wide range of opportunities, facilities and inspiration to gather professional knowledge and material without which this project could not have been completed.

Bhagyashri Padole

Sejal padole

Student Names & Signature

Date:02-07-2021 Place: Nagpur

# **Declaration**

We **(Bhagyashri Padole &Sejal Padole )** hereby honestly declare that the work entitled **"Event Management for Educational Institutions"** submitted by us at G.S. College of Commerce & Economics, Nagpur (Autonomous) in partial fulfillment of requirement for the award of B.Com. (Computer Application) degree by Rashtrasant Tukadoji Maharaj, Nagpur University, Nagpur has not been submitted elsewhere for the award of any degree, during the academic session 2020-2021.

The project has been developed and completed by us independently under the supervision of the subject teacher and project guide.

Bhagyashri Padoole

Sejal Padole

Student Name & Signature

Date:02-07-2021

Place: Nagpur

## **CONTENT TABLE**

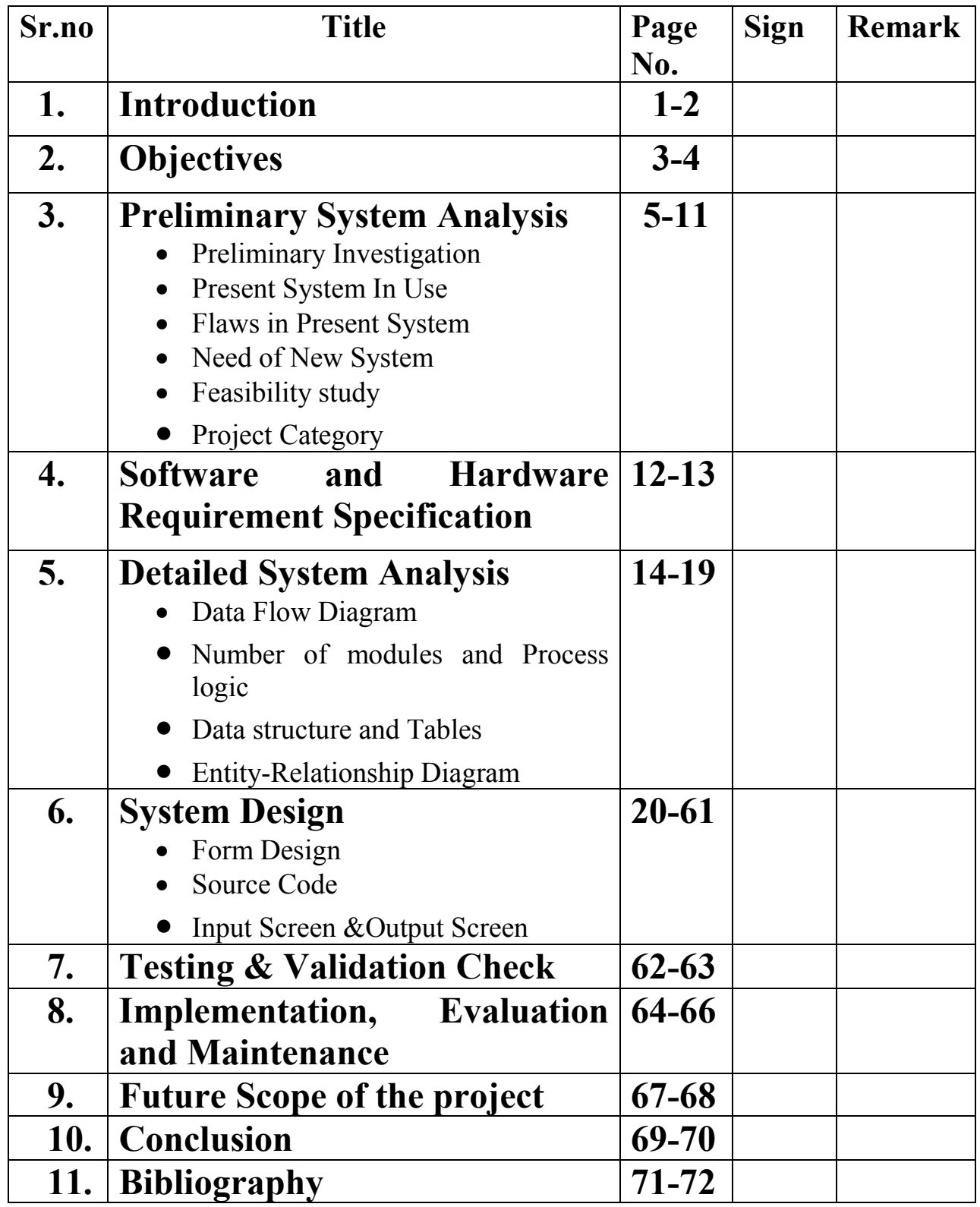

# **INTRODUCTION**

## **INTRODUCTION**

This is our fair attempt to learn the real world problem, which occurs during the development of projects. We have tried to enhance our technical skills by applying our technical knowledge in real life. The aim of project is automation of activities involves in the management of events records and that is much faster way. The "SEMI-AUTOMATED SYSTEM FOR EVENT MANAGEMENT FOR EDUCATIONAL INSTITUTION" involves Records of events and activities carried out in the institution.

A major problem faced by today's institution is differentiation in various events and activities according to competition of various institution of its very difficult to maintain the manual records of each event carried out in the institution. New advance technology is used to present new things to students as well as people. There exist a large numbers of events in entered session of the institution and many public and private educational organizations. All this roles in event management for institution. It provides inter-operability of educational organization. A key instrument for achieving such interoperability is to develop a sharable application.

Event management system is designed with the motive assist of event handle and other helpers during event such as to maintain events record and keep track of their improvement and response over the events manage. It also facilitates user with attractive and useful tools like Events Details, Sponsors details, dates and time.

# **OBJECTIVES**

# **OBJECTIVES**

Some objectives have to be achieved through the system that are as follows:

### **1)Enhancement**

The main objective of event management system is to enhance and upgrade the existing system by increasing its efficiency and effectiveness. The software improves the working methods by replacing the existing manual system with computer-based system.

## **2)Automation**

The event management system automates each and every activity of the manual system and increase its throughput. Thus, the response time of the system is very less and it works very fast.

## **3)Accuracy**

The event management system provides the uses a quick response with very accurate information regarding the users etc. Any details or system in an accurate manner as and when required.

## **4)User-friendly**

The software event management system has a very user-friendly interface. Then the users will feel very easy to work on it. The software provides accuracy along with a pleasant interface. Make the present manual system more interactive, speedy and userfriendly.

### **5)Maintenance cost**

Reduce the cost of maintenance

# **PRELIMINARY SYSTEM ANALYSIS**

## **PRELIMINARY SYSTEM ANALYSIS**

Preliminary system analysis is a process of collecting factual data, understand the process involved, identifying problems and recommending feasible suggestions for improving the system functioning . This involves studying the business processor. Gathering operational data, understand the information flow, finding our bottleneck and evolving solutions for overcoming the weakness of the system so as to achive the organizational goals.

## **1)Preliminary Investigation:**

Preliminary investigation is the first phase. In this phase, the system is investigated. The objective of this phase is to conduct an initial analysis and findings of the system. This phase is used to recognize the need for a new system. The system is identified at this stage. It is very important step. Everything performed in future depends on this definition and identification. The scope of the system is also recognized at this stage. A system can be reduced in its scope due to financial, political or time problems. This phase is also used to find out alternate solutions for developing the system. The best available solution must be used. It is collecting of information that will help the committee members to evaluate the merits of the project request and make an informed judgement about the feasibility of the proposed project.

#### **2)Present system in use:**

The current system in use has been designed in a way so as to make desired changes as per the user requirements and according to dynamic environment changes. The flaws in the current system will be removed in the ensure version of the current system. The system is outdated and the changes to be done in the present system by launching the ensured ones must.

The system does not contain a database which has lots of content and higher security.hence, there is a need of the system with stronger database in content as well as security.

The present system is maintained manually. The process of keeping, maintaining and retrieving the information is very tedious and lengthy. The manual system gives less security for saving data and some data may be lost due to mismanagement. If once the information or record is entered, it is difficult to update the record. If any information is to be found it requires to go through different registers, documents and there never exist anything like report generation. So to overcome all this a new system that is online system is introduced.

#### **3) Flaws in present system:**

As the system is a manual filling system, several problems are state for the current system.

#### **1. Lack of security**

Usually for normal filing, system there is lack of security as there is no limitation on who can access the files. Anyone can change the records and this may cause serious trouble in future.

#### **2. Low data retrieval**

Thought manual filing system, the data will kept in file according to the year. This may take time to search for information needed in time as the event handler may have to look the file one by one and other related file just search for some information. **For example**: If event handler wants to search event name and details. The event handler search on every file, one by one. It may consume longer time than what is expected.

#### 3. **Data redundancy and consistency**

In manual system, usually there are data redundancy and inconsistency. This is because the same data may be stored in various files as they related with each other. This also causes of data anomalies and then inconsistency because the redundancy data are changed in one file but not in others.**For** 

**example**: Respective data might happens in a record because of unsystematic data management.

### **4. No backup and recovery**

 Manual files system has no backup and if the files of all the information lost or damage, the event handler will lose all valuable information

## **5. Time consuming**

 Various system includes time-consuming process in their application**.** 

### **4) NEEDS OF NEW SYSTEM**

The old manual system was suffering from a series of drawbacks. Since whole of the system was to be maintained with hands the process of keeping, maintaining and retrieving the information was very tedious and lengthy. The records were never used to be in a systematic order. There used to be many difficulties in associating any particular transaction with a particular context. If any information was to be found it was required to go through the different registers, documents there would never exist anything like report generation. There would always be unnecessary consumption of time while entering records and retrieving records. One more problem was that it was very difficult to find errors while entering the records.

The reasons behind it is that there is lot of information to be maintained and have to be kept in mind while running the business. For the reason we have provided features present system is partially automated (computerized), actually existing system is quite laborious as one to has to enter same information at three different places.

### **5) FEASIBILITY ANALYSIS**

Whatever we think need to feasible. It is not wise to think about the feasibility of any problem we undertake. Feasibility is the study of impact, which happens in the organization by the development of a system. The impact can be either positive or negative. When a positive dominates negative, then the system considered as a feasible. Here the feasibility study can be performed in two way such as technical and economical feasibility.

#### **TECHNICAL FEASIBILITY**

We can strongly say that it is technically feasible, since there will not be much difficulty in getting required resource for the development and maintaining the system as well. All the resource needed for the development of the software as well as available in the organization. Here we are utilizing the resource, which is available already.

#### **ECONOMICAL FEASIBILITY**

Development of this application is highly economically feasible. The organization needed not spend much more for the development of the system already available. The only thing is to be done is making an environment for the development with an effective supervision. If we are doing so we can attain maximum usability of the corresponding resources. Even after the development, the organization will not be in condition to invest in the maintenance. Therefore, the system is economically feasible.

#### **OPERATONAL FEASIBILITY**

While marketing a project it is necessary to study the operational features. It provides the user-friendly platform to the user that any operation can be performed easily. The easy accessing and userfriendly environment or technique makes this system operationally feasible.

# **PROJECT CATEGORY**

## **Project Category:-**

## **Java:-**

Java is an object oriented programming language originally developed by James Gosling and the team including person Patrick Naughton, Herbert Schelidt, Edrick in 1992 that was known as oak. The sun microsystem owns the complete group of Java and introduce new language known as Java. Java language derives much of its syntax from C and  $C_{++}$  but has simpler objects and fewer low level facilities. Java application is typically compiled to byte code that can run on any Java virtual machine (JVM) regardless of computer architecture.

## **MySQL:-**

MySQL is an [open-source](https://en.wikipedia.org/wiki/Open-source_software) [relational database management](https://en.wikipedia.org/wiki/Relational_database_management_system)  [system](https://en.wikipedia.org/wiki/Relational_database_management_system) (RDBMS). Its name is a combination of "My", the name of co-founder [Michael Widenius'](https://en.wikipedia.org/wiki/Michael_Widenius)s daughter, and ["SQL"](https://en.wikipedia.org/wiki/SQL), the abbreviation for [Structured Query Language.](https://en.wikipedia.org/wiki/Structured_Query_Language) MySQL is [free and](https://en.wikipedia.org/wiki/Free_and_open-source_software)  [open-source software](https://en.wikipedia.org/wiki/Free_and_open-source_software) under the terms of the [GNU General Public](https://en.wikipedia.org/wiki/GNU_General_Public_License)  [License,](https://en.wikipedia.org/wiki/GNU_General_Public_License) and is available under a variety of [proprietary](https://en.wikipedia.org/wiki/Proprietary_software) licenses. MySQL was owned and sponsored by the [Swedish](https://en.wikipedia.org/wiki/Sweden) company [MySQL AB,](https://en.wikipedia.org/wiki/MySQL_AB) which was bought by [Sun](https://en.wikipedia.org/wiki/Sun_Microsystems)  [Microsystems](https://en.wikipedia.org/wiki/Sun_Microsystems) (now [Oracle Corporation](https://en.wikipedia.org/wiki/Oracle_Corporation)). A relational [database](https://en.wikipedia.org/wiki/Relational_database) organizes data into one or more data tables in which data types may be related to each other; these relations help structure the data. SQL is a language programmers use to create, modify and extract data from the relational database, as well as control user access to the database.

# **SOFTWARE AND HARDWARE SPECIFICATION**

## **Software and Hardware Requirement**

## **Specification:**

Every application needs the software in which it has to be executed and a hardware the application is going to perform its function. Some application cannot run on every platform and some application needs some specific requirement in the software and hardware to get operated.

## **Software Specification**

Computer software or simply software is collection of data or computer instruction that tells the computer how to work. This is contrast to physical hardware, from which the system built and actually performs the work.

Following are the software specification thst is required to develop this project are as follows:-

**Operating system: Windows 10 Language used(front end): Java Database used (back end): MySQL**

## **Hardware Specification**

Hardware is being defined as under it contains how processor speed and how much RAM will be utilized for the better performance of the website.

Following are the hardware specification that is required to develop this project:-

**Hard Disk: 194GB or Higher Capacity RAM: 4GB Processor: intel core i3 Input: keyboard and Mouse** 

# **DETAILED SYSTEM ANALYSIS**

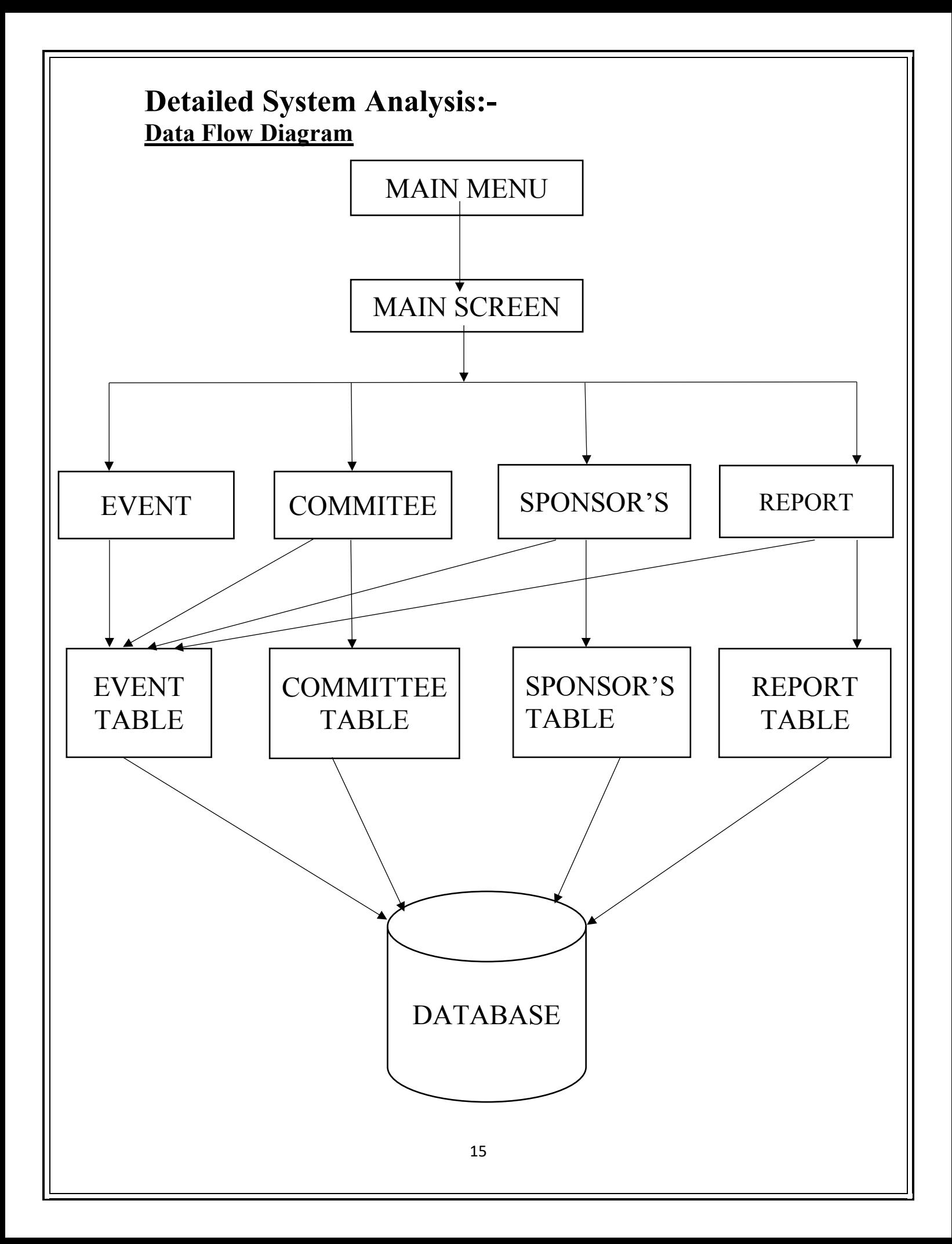

## **NUMBERS OF MODULES AND PROCESS LOGIC:-**

The logic starts as follows the event management system for educational Institutions store all information in database.

The main menu of event management system consists of followings:-

#### **EVENT MODULE:-**

In this system user can login to event management system and want to come out from the file in two ways either as logout or as exit. To login user have to enter valid user name and password. Then the system will be accessible to user.

#### **SPORTS MODULE:-**

In this section, we can manage the information about event such as name of sports, day of sports, date, and head for the sports, time.

#### **SPONSORS MODULE:-**

In this section, we can add the new contacts details and maintain the history of the sponsors. In addition, we can edit the contact details of the sponsors.

#### **COMMITTEE MODULE**:-

In this section, we can maintain information about committee members ,how many committee are form to manage the event ,member name, head of committee ,there work information.

#### **REPORT MODULE:-**

In this section, we can show the event information and help to search the occurred event.

#### **TOTAL NO OF EVENTS MODULE:-**

In this section we can show the total number of events that are entered.

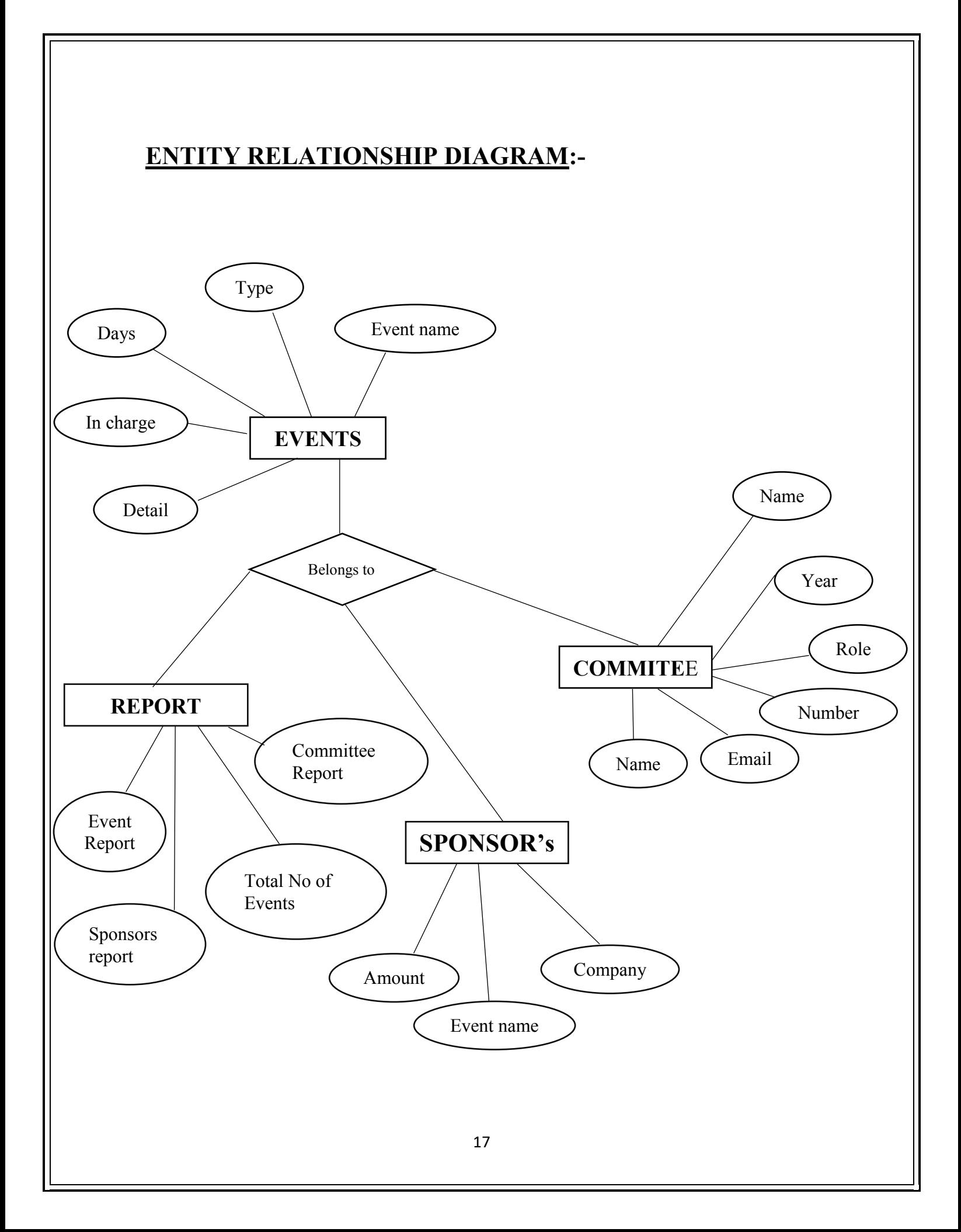

## **DATA STRUCTURES AND TABLES:-**

#### **Event Table:-**

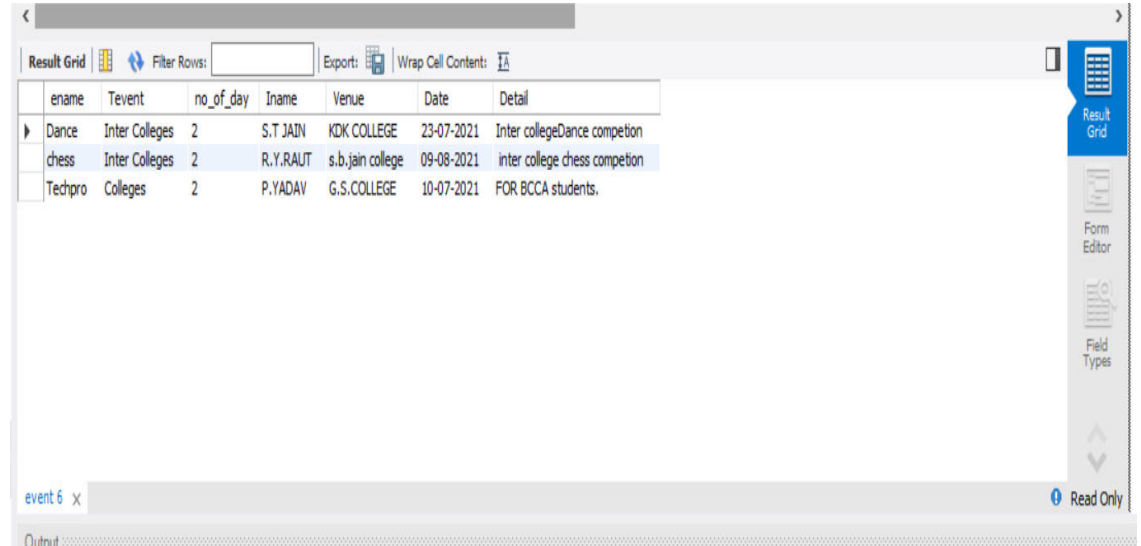

#### **Sponsors Table:-**

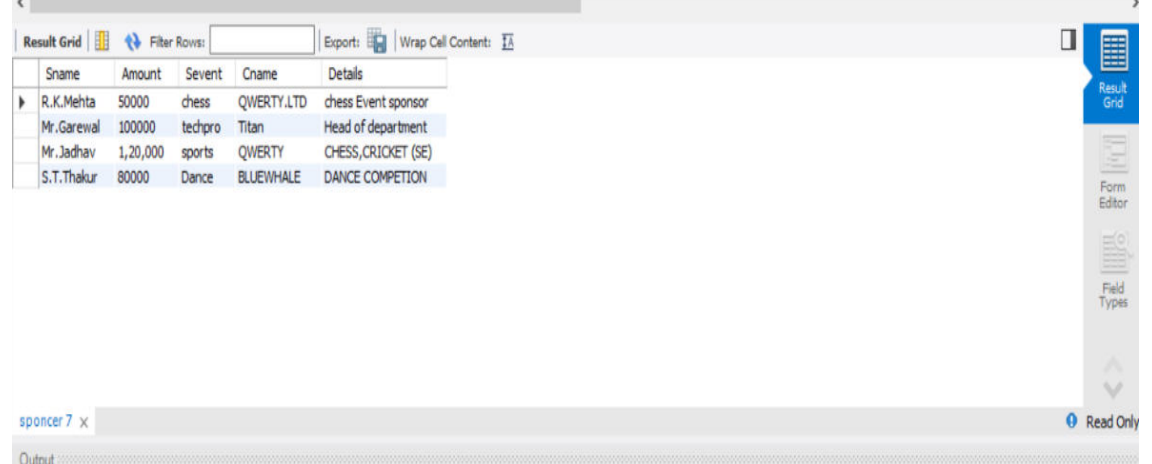

#### **Committee Table:-**

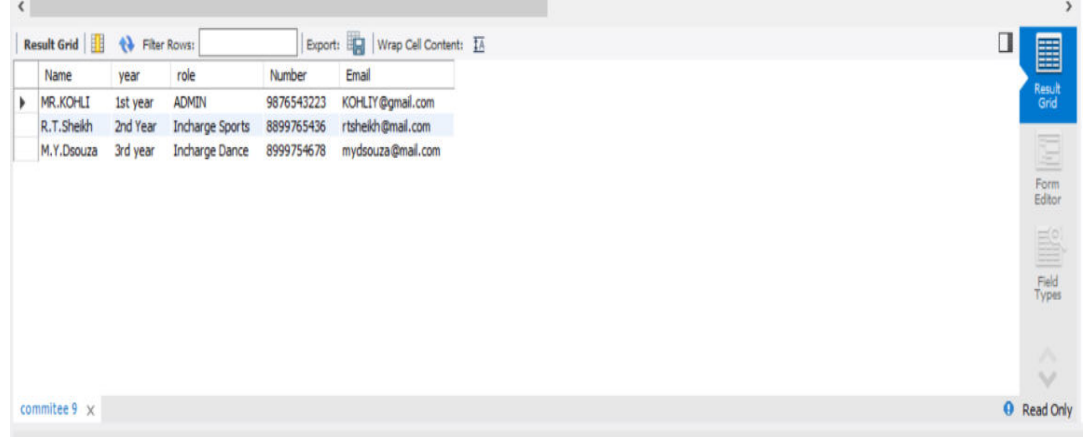

# **SYSTEM DESIGNS**

## **FORM DESINGS: Login:-**

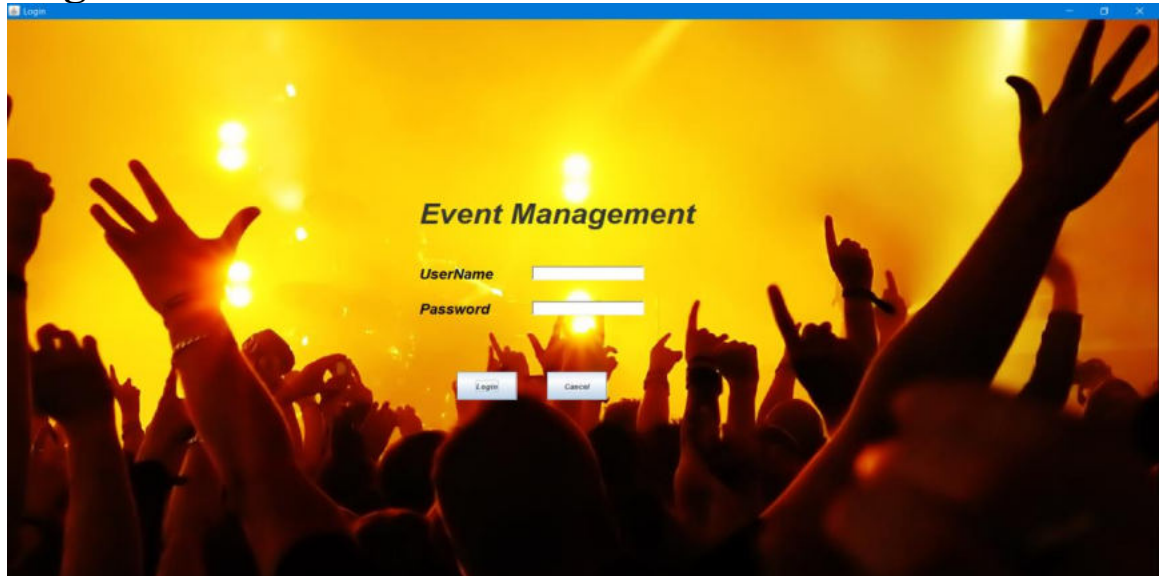

 **Fig.no.01:- Login Page** 

The above digram shows the login page of system and information for how the user can login to this system **Event:-** 

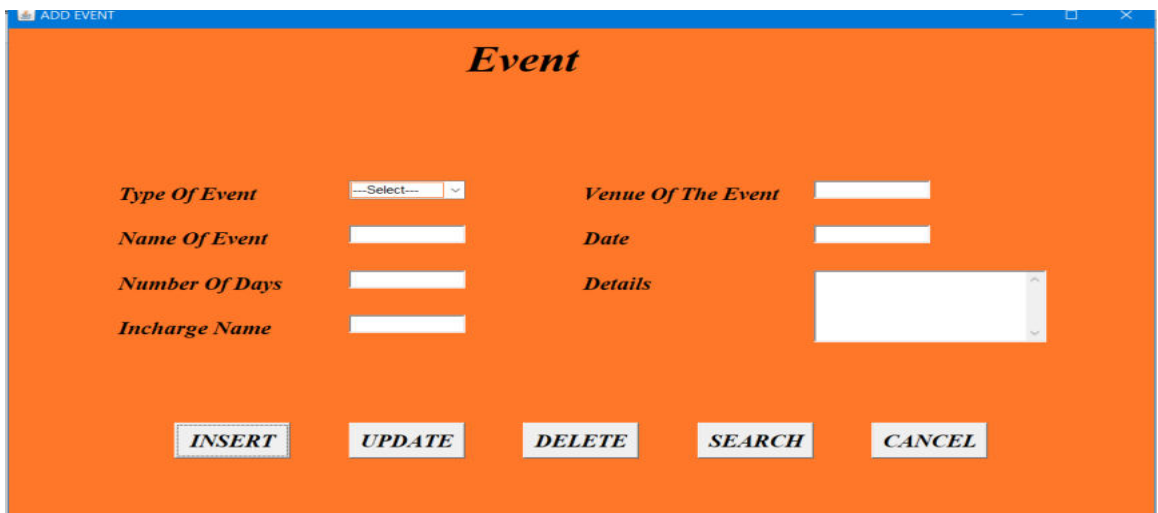

#### **Fig.no.03 Main Event in system**

The above diagram shows the main event that management system contains which will be insert,delete,search by the user or in case of no need to add he/she will cancle.

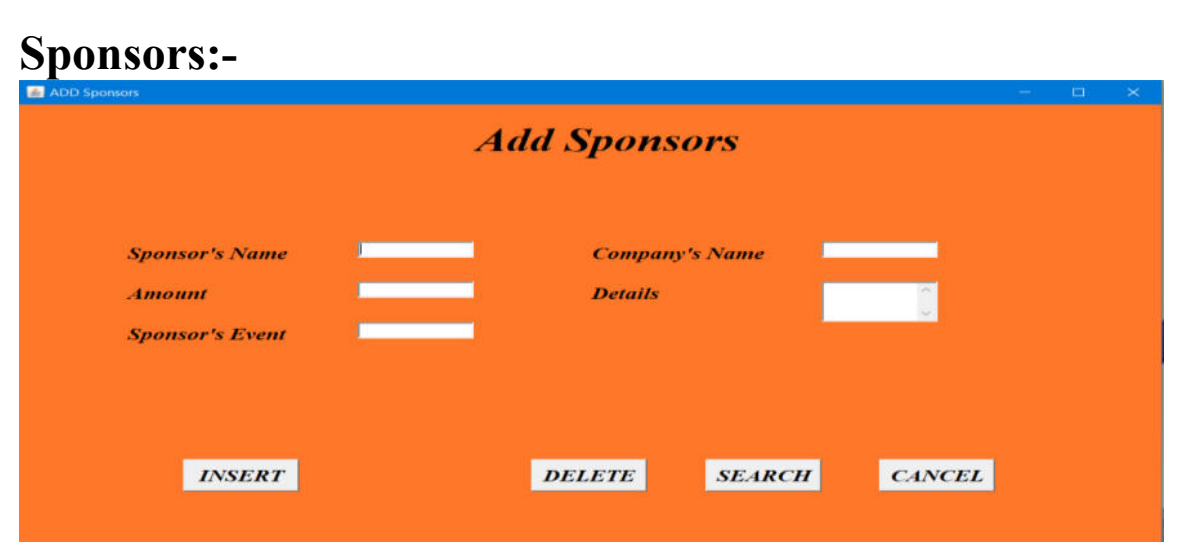

 **Fig .no.04:-Sponsors** 

The above diagram adds the sponsor's details that can be updated, delete, Search.

## **Committee:-**

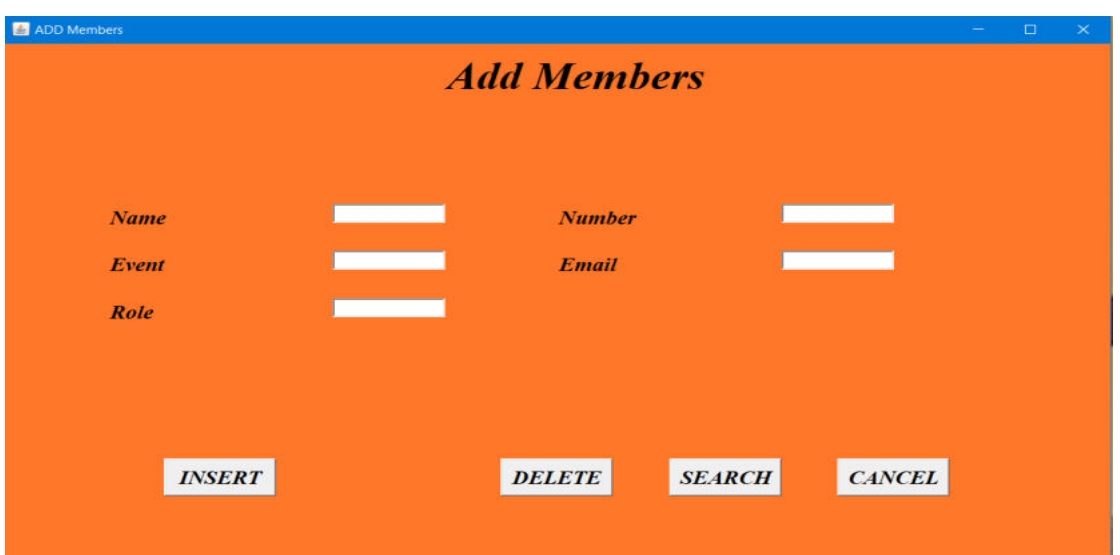

### **Fig .no.05:-Committee members**

 The above diagram adds the committee details that can be updated, delete, Search.

## **Source Code:-**

```
Welcome:- 
package com.EventManagement; 
import java.sql.*;
import java.awt.*; 
import java.awt.event.WindowAdapter; 
import java.awt.Color; 
import javax.swing.JProgressBar; 
import java.awt.Canvas; 
public class Welcome extends Frame { 
       Frame frm; 
       Label lb, lb1, lb2, lb3, lb4, lb5; 
       static Label load; 
       Image i; 
       static JProgressBar progressBar; 
       public Welcome() { 
              progressBar = new JProgressBar(); 
              progressBar.setValue(0); 
              progressBar.setStringPainted(true);
              progressBar.setBounds(480,550,400,20); 
              frm = new Frame("Welcome");
              frm.setLayout(null);
              lb = new Label("Welcome");
              lb1 = new Label("To");
              lb2 = new Label("Event Management For Educational Institute");
              lb3 = new Label("Developed by :");
              lb4 = new Label("Bhagyashri Padole");
              lb5 = new Label("Sejal Padole");
              load = new Label("Loading.....");
              Toolkit tk = Toolkit.getDefaultToolkit();
              lb.setBounds(550,250,500,40); 
              lb1.setBounds(630,300,40,40); 
              lb2.setBounds(550,350,1000,50); 
              lb3.setBounds(700,450,500,25); 
              lb4.setBounds(750,480,500,25); 
              lb5.setBounds(750,500,500,25); 
              load.setBounds(480,520,300,25); 
              frm.setVisible(true);
              frm.setBackground(new Color(255,119,41)); 
              frm.add(progressBar);
             Color c = new Color(0,0,0); lb.setForeground(c);
              lb1.setForeground(c);
              lb2.setForeground(c);
              lb3.setForeground(Color.red);
              Font f = new Font("TimesRoman",3,40); 
              lb.setFont(f);
              Font f1 = new Font("TimesRoman",3,45); 
              Font f2 = new Font("TimesRoman",3,20);
```

```
 lb1.setFont(f2);
              lb2.setFont(f1);
              lb3.setFont(f2);
              lb4.setFont(f2);
              lb5.setFont(f2);
              load.setFont(f2);
              Font f3 = new Font("TiesRoman",6,15); 
              lb3.setFont(f3);
             frm.add(lb);
             frm.add(lb1);frm.add(lb2);
             frm.add(lb3);
             frm.add(lb4);
             frm.add(lb5);
              frm.add(load);
              frm.setSize(1368,730); 
              frm.addWindowFocusListener(new WindowAdapter() { 
                     public void windowClosing(java.awt.event.WindowEvent e) {
                           System.exit(0); 
 } 
              });
       } 
      public static void main(String args[]) {
              Welcome f= new Welcome(); 
              try { 
                     for(int i = 1; i<=100; i++) {
                           progressBar.setValue(i);
                           Thread.sleep(30); 
 } 
                     load.setText("Completed");
                     Thread.sleep(700); 
              }catch(InterruptedException ie) {
 } 
              f.setVisible(false);
             Login \underline{1} = new Login();
       } 
}
```
#### **Login :-**

package com.EventManagement;

import java.awt.\*; import java.awt.event.\*; import java.awt.event.ActionListener;

import javax.swing.JOptionPane;

public class Login implements ActionListener {

Frame  $f = new Frame("Login");$ Label  $1b$  = new Label("UserName"); Label  $lb1 = new Label("Password");$ Label  $lb2$  = new Label("Event Management"); Button  $b1$  = new Button("Login"); Button  $b2$  = new Button("Cancel"); TextField  $t1$  = new TextField(10); TextField  $t2$  = new TextField(10);

 public Login() { lb.setForeground(Color.*black*); lb1.setForeground(Color.*black*); f.setLayout(**new** BorderLayout()); f.setContentPane(**new** JLabel(**new** ImageIcon("C:\\Users\\MORAYA\\Desktop\\latest\\latest\\event.jpg"))); f.setLayout(null); f.setVisible(true); f.setResizable(true); f.setBackground(Color.cyan); f.setSize(1360,760); Font  $f1 = new Font("TimeRoman", 3, 20);$ Font  $f2 = new Font("TimeRoman", 3, 40);$  lb.setFont(f1);  $lb1.setFont(f1);$  $lb2.setFont(f2);$  lb2.setBounds(550,250,450,50); lb.setBounds(550, 345, 150, 30); lb1.setBounds(550,395,150,30); f.add $(lb)$ ;  $f.add(lb1);$ f.add $(lb2)$ ; b1.setBounds(600,500,80,40); b2.setBounds(720,500,80,40);  $b1.setFont(f1);$  $b2.setFont(f1);$ 

```
f.add(b1);
              f.add(b2);
              f.add(t1);f.add(t2);
               t1.setBounds(700,350,150,20); 
               t2.setBounds(700,400,150,20); 
               b1.addActionListener(this); 
               b2.addActionListener(this); 
               t2.setEchoChar('*'); 
               f.addWindowListener(new WindowAdapter() { 
                      public void windowClosing(WindowEvent e) { 
                            System.exit(0);
 } 
               }); 
        } 
        public void actionPerformed(ActionEvent e) { 
              if(e.getSource()==b1) {
                      String username = "admin"; 
                     String pwd = "admin"; if(t1.getText().trim().equals(username) && 
t2.getText() . trim() . equals(pwd)) {
                            MainMenu m = new MainMenu();
                             System.out.println("Login success"); 
              JOptionPane.showMessageDialog(f, "LOGIN SUCCESS"); 
                      }else { 
                             String username2,pwd2; 
                             username2=t1.getText().trim(); 
                             pwd2=t2.getText().trim(); 
                             System.out.println("incorrect username and password"); 
                             Component frame = null; 
               JOptionPane.showMessageDialog(frame, "incorrect username and 
password"); 
 } 
 } 
               f.setVisible(false);
               MainMenu m = new MainMenu();
              if(e.getSource()==b2) {
                     System.exit(0);
 } 
        } 
        public static void main(String args[]) { 
              Login l = new Login();
        } 
}
```
#### **Main Menu:-**

```
package com.EventManagement; 
import java.awt.Color; 
import java.awt.FlowLayout; 
import java.awt.Font; 
import java.awt.Frame; 
import java.awt.Graphics; 
import java.awt.Image; 
import java.awt.Label; 
import java.awt.Menu; 
import java.awt.MenuBar; 
import java.awt.MenuItem; 
import java.awt.Panel; 
import java.awt.Toolkit; 
import java.awt.event.ActionEvent; 
import java.awt.event.ActionListener; 
import java.awt.event.WindowAdapter; 
import java.awt.event.WindowEvent; 
import java.awt.image.*; 
import javax.swing.ImageIcon; 
import javax.swing.JFrame; 
import javax.swing.JLabel; 
import javax.swing.UIManager; 
import java.awt.BorderLayout; 
import java.awt.Canvas; 
public class MainMenu extends Panel implements ActionListener { 
      JFrame f = new JFrame("Event Management System");
      JLabel l1 = new JLabel("Education Institutional");
      JLabel l2 = new JLabel("Event Management System");
      Font f1 = new Font("TimesRoman", 3,50); 
      Font f2 = new Font("TimesRoman", 3,18); 
      Image i ; 
      Image img; 
      MenuBar m = new MenuBar(); 
      Menu m1 = new Menu("Events");
      Menu m3 = new Menu("Sponsors");
      Menu m5 = new Menu("Commitees");
      Menu m7 = new Menu("Reports");
      MenuItem exit = new MenuItem("Exit");
      MenuItem cReport = new MenuItem("Commitee Report");
      MenuItem sReport = new MenuItem("Sponcer Report");
      MenuItem Adde = new MenuItem("Add Event");
      MenuItem Logout = new MenuItem("LogOut");
      MenuItem Adds = new MenuItem("Add Sponsors");
      MenuItem info = new MenuItem("Add Information");
      MenuItem Addc = new MenuItem("Add Committee");
      MenuItem Report = new MenuItem("Event Report");
      MenuItem noofevents = new MenuItem("No. Of Events");
      public MainMenu() {
```

```
28
              f.setLayout(new BorderLayout()); 
              f.setContentPane(new JLabel(new
ImageIcon("C:\\Users\\MORAYA\\Desktop\\project\\mainmenu.jpg"))); 
              f.setBackground(Color.PINK);
              f.setBounds(0,0,1360,730); 
              f.setResizable(true);
              f.setMenuBar(m);
              l1.setFont(f1);
              l2.setFont(f1);
              l1.setBounds(314,50, 600, 70); 
              l2.setBounds(300,100, 600, 70); 
             f.add(11);f.add(12);m.add(m1);m.add(m3);
             m.add(m5);
             m.add(m7);
              m1.add(Adde);
              m1.add(noofevents);
              m1.add(Logout);
              m1.add(exit);
              m3.add(Adds);
              m5.add(Addc);
              m7.add(Report);
              m7.add(noofevents);
              m7.add(cReport);
              m7.add(sReport);
              m1.setFont(f2);
              m3.setFont(f2);
              m5.setFont(f2);
              m7.setFont(f2);
              m.setFont(f2);
              Adde.addActionListener(this);
              Logout.addActionListener(this);
              exit.addActionListener(this);
              Addg.addActionListener(this);
              info.addActionListener(this);
              Addc.addActionListener(this);
              Adds.addActionListener(this);
              Prizes.addActionListener(this);
              Report.addActionListener(this);
              noofevents.addActionListener(this);
              cReport.addActionListener(this);
              sReport.addActionListener(this);
              f.setVisible(true);
              f.addWindowListener(new WindowAdapter() { 
                     public void windowClosing(WindowEvent e) { 
                            System.exit(0);
```

```
 } 
             });
       } 
      public void paint(Graphics g) 
    { 
              super.paint(g);
               g.drawImage(img, 0 , 0, getWidth(),getHeight(),null);
    } 
      public void actionPerformed(ActionEvent e) { 
             if(e.getSource()==Logout) {
                  Login \underline{1} = new Login();
 } 
             if(e.getSource()==exit) {
                   System.exit(0); 
 } 
             if(e.getSource()== Adde) {
                   Event a = new Event(); 
 } 
             if(e.getSource()== Addc) {
                  Commitee \underline{a} = new Commitee();
 } 
             if(e.getSource() == Adds) {
             new Sponcers(); 
 } 
             if(e.getSource()==info) {
// AddInfo a = new AddInfo();
 } 
             if(e.getSource() == Report) {
                  Reports r = new Reports();
 } 
             if(e.getSource() == noofevents) {
                   new TotalNoOfEvents(); 
 } 
             if(e.getSource() == sReport) {
                    new SponcerDetails(); 
 } 
             if(e.getSource() == cReport) {
                   new CommiteeDetails(); 
             } 
       } 
      public static void main(String args[]) {
            MainMenu \underline{m} = new MainMenu();
       } 
}
```

```
29
```
#### **Events:-**

package com.EventManagement;

import java.awt.\*; import java.awt.event.\*; import java.sql.\*;

import javax.swing.JOptionPane;

```
public class Event implements ActionListener {
```
Frame  $f = new Frame("ADD EVENT");$ Label  $1b = new Label("Event");$ 

Label  $lb1 = new Label("Event");$ 

```
Label lb2 = new Label("Type Of Event");
Label \text{lb3} = \text{new Label("Name Of Event");}Label lb4 = new Label("Number Of Days");Label \text{lb5} = \text{new Label("Incharge Name");}Label 1b6 = new Label("Venue Of The Event");
Label lb7 = new Label("Date");Label \text{lb8} = \text{new Label("Details");}
```

```
Choice c1 = new Choice();
TextField t1 = new TextField(10);
TextField t2 = new TextField(10);
TextField t3 = new TextField(10);
TextField t4 = new TextField(10);
TextField t5 = new TextField(10);
TextArea ta = new TextArea();
```

```
Button b1 = new Button("INSERT");
Button b2 = new Button("UPDATE");
Button b3 = new Button("DELETE");
Button b4 = new Button("SEARCH");Button b5 = new Button("CANCEL");
```
 public Event() { f.setLayout(null); f.setBackground(**new** Color(255,119,41)); f.setVisible(true); f.setSize(1000, 600); f.setLocation(200, 100); f.setResizable(true);

Font font $1 = new Font("TimesRoman", 3,40);$ Font font $2$  = new Font("TimesRoman", 3,20);

 lb1.setFont(font1); lb2.setFont(font2); lb3.setFont(font2); lb4.setFont(font2); lb5.setFont(font2); lb6.setFont(font2); lb7.setFont(font2); lb8.setFont(font2);

 b1.setFont(font2); b2.setFont(font2); b3.setFont(font2); b4.setFont(font2); b5.setFont(font2);

 $f.add(lb1);$ lb1.setBounds(400,50,250,30);

 $f.add(lb2);$ lb2.setBounds(100,200,200,30);

 $f.add(lb3)$ ; lb3.setBounds(100,250,200,30);

f.add(lb4); lb4.setBounds(100,300,200,30);

f.add $(lb5)$ ; lb5.setBounds(100,350,200,30);

f.add(lb6); lb6.setBounds(500,200,200,30);

f.add $(lb7)$ ; lb7.setBounds(500,250,100,30);

f.add(lb8); lb8.setBounds(500,300,100,30);

f.add $(c1)$ ; c1.setBounds(300,200,100,30); c1.add("---Select---"); c1.add("Inter Colleges"); c1.add("Colleges");
$f.add(t1);$ t1.setBounds(300,250,100,20);

f.add $(t2)$ ; t2.setBounds(300,300,100,20);

f.add $(t3)$ ; t3.setBounds(300,350,100,20);

f.add $(t4)$ ; t4.setBounds(700,200,100,20);

f.add $(t5)$ ; t5.setBounds(700,250,100,20);

 f.add(ta); ta.setBounds(700,300,200,80);

 $f.add(b1);$ b1.setBounds(150,470,100,40);

f.add $(b2)$ ; b2.setBounds(300,470,100,40);

f.add $(b3)$ ; b3.setBounds(450,470,100,40);

f.add $(b4)$ ; b4.setBounds(600,470,100,40);

f.add $(b5)$ ; b5.setBounds(750,470,100,40);

 b1.addActionListener(this); b2.addActionListener(this); b3.addActionListener(this); b4.addActionListener(this); b5.addActionListener(this);

f.addWindowListener(new WindowAdapter() {

 public void windowClosing(WindowEvent e) { f.setVisible(false);

```
33
 } 
                }); 
        } 
        public void actionPerformed(ActionEvent e) { 
               if(e.getSource()==b1) {
                       try { 
                               String url="jdbc:mysql://localhost:3306/sys"; 
                               String uname ="root"; 
                               String pass="admin12"; 
                               Class.forName("com.mysql.cj.jdbc.Driver"); 
                               Connection con = 
DriverManager.getConnection(url,uname,pass); 
                               PreparedStatement st = con.prepareStatement("insert into 
event values(?,?,?,?,?,?,?)");
                               st.setString(2, c1.getSelectedItem()); 
                               st.setString(1, t1.getText()); 
                               st.setString(3, t2.getText()); 
                               st.setString(4, t3.getText()); 
                               st.setString(5, t4.getText()); 
                               st.setString(6, t5.getText()); 
                               st.setString(7, ta.getText()); 
                               st.executeUpdate(); 
                               System.out.println("four"); 
                               Component frame = null; 
               JOptionPane.showMessageDialog(frame, "Event Added Successfully."); 
                               System.out.println("Inserted Successfully"); 
1/ Dialog = new Dialog(, "Inserted Successfully");
                               t1.setText(""); 
                              c1.select("---Select---"); 
                              t2.setText(""); 
                               t3.setText(""); 
                              t4.setText(""); 
                               t5.setText(""); 
                               ta.setText(""); 
                       }catch(SQLException se) { 
                               System.out.println(se); 
                       }catch(Exception ex) { 
                       System.out.println(ex); 
 }
```

```
 } 
              if(e.getSource()==b2) {
                      try { 
                              String url="jdbc:mysql://localhost:3306/sys"; 
                              String uname ="root"; 
                              String pass="admin12"; 
                              Class.forName("com.mysql.cj.jdbc.Driver"); 
                              Connection con = 
DriverManager.getConnection(url,uname,pass); 
                              System.out.println("1"); 
                              PreparedStatement st = con.prepareStatement("update 
event set ename=?,Tevent=?, no of day=?, Iname=?, Venue=?, Detail=?, where
date=?");
                              System.out.println("2"); 
                              st.setString(1, t1.getText()); 
                              st.setString(2, c1.getSelectedItem()); 
                              st.setString(3, t2.getText()); 
                              st.setString(4, t3.getText()); 
                              st.setString(5, t4.getText()); 
                              st.setString(6, ta.getText()); 
                              st.setString(7, t5.getText()); 
                              st.executeUpdate(); 
                              System.out.println("4"); 
                              System.out.println("Updated Successfully"); 
                              Component frame = null; 
                JOptionPane.showMessageDialog(frame, "Event Update Successfully."); 
                       }catch(SQLException se) { 
                              System.out.println(se); 
                       }catch(Exception ex) { 
                       System.out.println(ex); 
 } 
 } 
              if(e.getSource()==b3) {
                     Delete d = new Delete();
 } 
              if(e.getSource()==b4) {
                      new Reports();
```

```
 } 
if(e.getSource()==b5) {
 f.setVisible(false); 
 } 
      } 
 public static void main(String args[]) { 
Event l = new Event();
      } 
}
```
#### **Sponsors:-**

package com.EventManagement;

import java.awt.\*; import java.awt.event.\*; import java.sql.\*;

import javax.swing.JOptionPane;

public class Sponcers implements ActionListener {

Frame f = new Frame("ADD Sponsors"); Label  $lb = new Label("Add Sponsors");$ 

Label  $lb1 = new Label("Add Sponsors");$ 

Label  $lb2$  = new Label("Sponsor's Name"); Label  $lb3 = new Label("Amount");$ Label  $1b4 = new Label("Sponsor's Event");$ Label  $\text{lb5} = \text{new Label}$  ("Company's Name"); Label  $1b6$  = new Label("Details");

TextField  $t1$  = new TextField(10); TextField  $t2$  = new TextField(10); TextField  $t3$  = new TextField(10); TextField  $t4$  = new TextField(10); TextArea t5 = new TextArea();

Button  $b1$  = new Button("INSERT"); Button  $b3$  = new Button("DELETE"); Button  $b4$  = new Button("SEARCH"); Button  $b5$  = new Button("CANCEL");

 public Sponcers() { f.setLayout(null); f.setBackground(**new** Color(255,119,41)); f.setVisible(true); f.setSize(1000, 600); f.setLocation(200, 100); f.setResizable(true);

> Font font $1 = new Font("TimesRoman", 3,40);$ Font font $2$  = new Font("TimesRoman", 3, 20);

 lb1.setFont(font1); lb2.setFont(font2); lb3.setFont(font2); lb4.setFont(font2); lb5.setFont(font2); lb6.setFont(font2);

b1.setFont(font2); b3.setFont(font2); b4.setFont(font2); b5.setFont(font2);

f.add(lb1); lb1.setBounds(400,50,250,50);

f.add $(lb2)$ ; lb2.setBounds(100,200,200,30);

 $f.add(t1);$ t1.setBounds(300,200,100,20);

f.add $(lb3)$ ; lb3.setBounds(100,250,200,30);  $f.add(t2)$ ; t2.setBounds(300,250,100,20);

f.add $(lb4)$ ; lb4.setBounds(100,300,200,30); f.add $(t3)$ ; t3.setBounds(300,300,100,20);

f.add(lb5); lb5.setBounds(500,200,200,30); f.add $(t4)$ ; t4.setBounds(700,200,100,20);

f.add(lb6); lb6.setBounds(500,250,200,30); f.add $(t5)$ ; t5.setBounds(700,250,100,50);

 $f.add(b1);$ b1.setBounds(150,470,100,40);

```
f.add(b3);
               b3.setBounds(450,470,100,40); 
              f.add(b4); b4.setBounds(600,470,100,40); 
              f.add(b5);
               b5.setBounds(750,470,100,40); 
               b1.addActionListener(this); 
               b3.addActionListener(this); 
               b4.addActionListener(this); 
               b5.addActionListener(this); 
               f.addWindowListener(new WindowAdapter() { 
                       public void windowClosing(WindowEvent e) { 
                              f.setVisible(false); 
 } 
                }); 
        } 
        public void actionPerformed(ActionEvent e) { 
              if(e.getSource()==b1) {
                       try { 
                              String url="jdbc:mysql://localhost:3306/sys"; 
                               String uname ="root"; 
                              String pass="admin12"; 
                              Class.forName("com.mysql.cj.jdbc.Driver"); 
                              Connection con = 
DriverManager.getConnection(url,uname,pass); 
                              PreparedStatement st = con.prepareStatement("insert into 
sponcer values(?,?,?,?,?)');
                              st.setString(1, t1.getText()); 
                              st.setString(2, t2.getText()); 
                              st.setString(3, t3.getText());
```

```
 st.setString(4, t4.getText()); 
                             st.setString(5, t5.getText()); 
                             st.executeUpdate(); 
                             System.out.println("four"); 
                             Component frame = null; 
               JOptionPane.showMessageDialog(frame, "Sponsor Added 
Successfully."); 
                             System.out.println("Inserted Successfully"); 
                             t1.setText(""); 
                             t2.setText(""); 
                             t3.setText(""); 
                             t4.setText(""); 
                             t5.setText(""); 
                      }catch(SQLException se) { 
                             System.out.println(se); 
                      }catch(Exception ex) { 
                      System.out.println(ex); 
 } 
 } 
              if(e.getSource()==b3) {
                       new DeleteSponcer(); 
 } 
              if(e.getSource()==b4) {
                      new SponcerDetails(); 
 } 
              if(e.getSource()==b5) {
                      f.setVisible(false); 
 } 
        } 
        public static void main(String args[]) { 
              Sponcers l = new Sponcers);
        } 
}
```
#### **Committee:-**

package com.EventManagement;

import java.awt.\*; import java.awt.event.\*; import java.sql.\*;

import javax.swing.JOptionPane;

public class Commitee implements ActionListener {

Frame f = new Frame("ADD Members"); Label  $lb = new Label("Add Committee Members");$ Label  $lb1 = new Label("Add Members");$ Label  $lb2$  = new Label("Name"); Label  $lb3 = new Label("Year");$ Label  $lb4 = new Label("Role");$ Label  $\text{lb5} = \text{new Label("Number");}$ Label  $1b6 = new Label("Email");$ 

TextField  $t1$  = new TextField(10); TextField  $t2$  = new TextField(10); TextField  $t3$  = new TextField(10); TextField  $t4$  = new TextField(10); TextField  $t5$  = new TextField(10);

Button  $b1$  = new Button("INSERT"); Button  $b3$  = new Button("DELETE"); Button  $b4$  = new Button("SEARCH"); Button  $b5$  = new Button("CANCEL");

 public Commitee() { f.setLayout(null); f.setBackground(**new** Color(255,119,41)); f.setVisible(true); f.setSize(1000, 600); f.setLocation(200, 100); f.setResizable(true);

> Font font $1 = new Font("TimesRoman", 3,40);$ Font font $2$  = new Font("TimesRoman", 3,20);

 lb1.setFont(font1); lb2.setFont(font2); lb3.setFont(font2); lb4.setFont(font2); lb5.setFont(font2); lb6.setFont(font2);

b1.setFont(font2); b3.setFont(font2); b4.setFont(font2); b5.setFont(font2);

f.add(lb1); lb1.setBounds(400,50,250,30);

f.add $(lb2)$ ; lb2.setBounds(100,200,200,30);

 $f.add(t1);$ t1.setBounds(300,200,100,20);

f.add $(lb3)$ ; lb3.setBounds(100,250,200,30);  $f.add(t2)$ ; t2.setBounds(300,250,100,20);

f.add $(lb4)$ ; lb4.setBounds(100,300,200,30); f.add $(t3)$ ; t3.setBounds(300,300,100,20);

f.add(lb5); lb5.setBounds(500,200,200,30); f.add $(t4)$ ; t4.setBounds(300,350,100,20);

f.add(lb6); lb6.setBounds(500,250,200,30); f.add $(t5)$ ; t5.setBounds(700,250,100,20);  $f.add(b1);$ b1.setBounds(150,470,100,40);

```
f.add(b3);
                b3.setBounds(450,470,100,40); 
               f.add(b4);
                b4.setBounds(600,470,100,40); 
               f.add(b5);
                b5.setBounds(750,470,100,40); 
                b1.addActionListener(this); 
                b3.addActionListener(this); 
                b4.addActionListener(this); 
                b5.addActionListener(this); 
                f.addWindowListener(new WindowAdapter() { 
                       public void windowClosing(WindowEvent e) { 
                               f.setVisible(false); 
 } 
                }); 
        } 
        public void actionPerformed(ActionEvent e) { 
               if(e.getSource()==b1) {
                       try { 
                               String url="jdbc:mysql://localhost:3306/sys"; 
                               String uname ="root"; 
                               String pass="admin12"; 
                               Class.forName("com.mysql.cj.jdbc.Driver"); 
                               Connection con = 
DriverManager.getConnection(url,uname,pass); 
                               PreparedStatement st = con.prepareStatement("insert into 
commitee values(?,?,?,?,?)");
                               st.setString(1, t1.getText()); 
                               st.setString(2, t2.getText()); 
                               st.setString(3, t3.getText()); 
                               st.setString(4, t4.getText()); 
                               st.setString(5, t5.getText()); 
                               st.executeUpdate(); 
                               Component frame = null; 
                JOptionPane.showMessageDialog(frame, "Member Added 
Successfully.");
```

```
 System.out.println("Inserted Successfully"); 
                           t1.setText(""); 
                           t2.setText(""); 
                           t3.setText(""); 
                           t4.setText(""); 
                          t5.setText("");
                     }catch(SQLException se) { 
                            System.out.println(se); 
                     }catch(Exception ex) { 
                    System.out.println(ex);
 } 
 } 
              if(e.getSource()==b3) { 
                      new DeleteCommitee(); 
 } 
              if(e.getSource()==b4) { 
                     new CommiteeDetails(); 
 } 
              if(e.getSource()==b5) { 
                     f.setVisible(false); 
 } 
       } 
       public static void main(String args[]) { 
             Commitee l = new Committee);
       }
```
}

#### **Reports:-**

package com.EventManagement;

import javax.swing.\*;

import java.awt.\*;

import java.awt.event.\*;

import java.sql.\*;

import java.util.Vector;

public class Reports extends JFrame implements ActionListener {

JLabel l, l1, l2, l3, l4, l5,l6,l7,l8;

 JButton b; JButton b1;

JTextField tf1, tf2, tf3, tf4, tf5,tf6,tf7;

JComboBox bx;

String str;

Reports() {

setVisible(true);

setSize(500, 500);

setLayout(null);

setDefaultCloseOperation(JFrame.EXIT\_ON\_CLOSE);

setTitle("Reports");

l = new JLabel("Select Name:");

 $b = new JButton("Submit");$  $b1 = new JButton("Cancel");$ 

 $tf1 = new JTextField$ );

 $tf2 = new JTextField$ );

 $tf3 = new JTextField$ );

 $tf4 = new JTextField$ );

 $tf5 = new JTextField$ );

 $tf6 = new JTextField$ );  $tf7 = new JTextField();$ 

l.setBounds(100, 50, 200, 20);

 b.setBounds(200, 100, 120, 20); b1.setBounds(200, 140, 120, 20);

 $add(1);$ 

 $add(b);$  $add(b1);$ 

tf1.setEditable(false);

tf2.setEditable(false);

tf3.setEditable(false);

tf4.setEditable(false);

tf5.setEditable(false);

 tf6.setEditable(false); tf7.setEditable(false);

 b.addActionListener(this); b1.addActionListener(this); try {

```
 String url="jdbc:mysql://localhost:3306/sys"; 
               String uname ="root"; 
               String pass="admin12"; 
               Class.forName("com.mysql.cj.jdbc.Driver"); 
               Connection con = DriverManager.getConnection(url,uname,pass);
```

```
 PreparedStatement ps = con.prepareStatement("select ename from event");
```

```
ResultSet rs = ps.executeQuery();
```

```
Vector v = new Vector);
```

```
while (rs.next()) \{
```

```
String s = rs.getString(1);
```
 $v.add(s);$ 

```
 }
```

```
bx = new JCombobox(v);
```
bx.setBounds(240, 50, 200, 20);

add(bx);

} catch (Exception ex) {

System.out.println(ex);

}

}

```
 public void actionPerformed(ActionEvent e) { 
if(e.getSource()== b) {
     showData();
} 
if(e.getSource()==b1) {
        setVisible(false); 
} 
   }
```
public void showData() {

JFrame  $f1 = new JFrame$ );

f1.setVisible(true);

f1.setSize(500, 500);

f1.setLayout(null);

f1.setTitle("View Event");

l5 = new JLabel("Event Details :");

l5.setForeground(Color.red);

l5.setFont(new Font("Serif", Font.BOLD, 20));

 $11$  = new JLabel("Event Name:");

 $l2$  = new JLabel("Type");

 $13 = new JLabel("No. Of Days");$ 

l4 = new JLabel("Incharge Name");

 $16$  = new JLabel("Venue");

 $17 = new JLabel("Date");$ 

l8 = new JLabel("Details");

- l5.setBounds(100, 50, 300, 30);
- l1.setBounds(20, 110, 200, 20);
- l2.setBounds(20, 140, 200, 20);
- l3.setBounds(20, 170, 200, 20);
- l4.setBounds(20, 200, 200, 20);
- l6.setBounds(20, 230, 200, 20); l7.setBounds(20, 260, 200, 20);
- l8.setBounds(20, 290, 200, 20);
- tf1.setBounds(240, 110, 200, 20);
- tf2.setBounds(240, 140, 200, 20);
- tf3.setBounds(240, 170, 200, 20);
- tf4.setBounds(240, 200, 200, 20);
- tf5.setBounds(240, 230, 200, 20);
- tf6.setBounds(240, 260, 200, 20); tf7.setBounds(240, 290, 200, 20);
- f1.add $(15)$ ;
- f1.add $(11)$ ;
- $fl.add(tfl);$
- f1.add(l2);
- $fl.add(tf2);$
- $fl.add(13);$
- $fl.add(tf3);$
- f1.add $(14)$ ;
- $f1.add(tf4);$

 $fl.add(16);$ f1.add $(t f5)$ ; f1.add $(17)$ ; f1.add(l8);  $fl.add(tf6);$ 

 $fl.add(tf7);$ 

 $str = (String) bx.getSelectedItem();$ 

try {

```
 String url="jdbc:mysql://localhost:3306/sys"; 
               String uname ="root"; 
              String pass="admin12";
               Class.forName("com.mysql.cj.jdbc.Driver"); 
               Connection con = DriverManager.getConnection(url,uname,pass);
```
 PreparedStatement ps = con.prepareStatement("select \* from event where ename=?");

ps.setString(1, str);

ResultSet  $rs = ps.executeQuery();$ 

while (rs.next())  $\{$ 

tf1.setText(rs.getString(1));

tf2.setText(rs.getString(2));

tf3.setText(rs.getString(3));

tf4.setText(rs.getString(4));

tf5.setText(rs.getString(5));

tf6.setText(rs.getString(6));

```
 tf7.setText(rs.getString(7)); 
       } 
   } catch (Exception ex) { 
      System.out.println(ex); 
    } 
 } 
 public static void main(String arr[]) { 
   new Reports(); 
 }
```
}

### **Total no of events:-**

package com.EventManagement;

import javax.swing.\*;

import java.awt.\*;

import java.awt.event.\*;

import java.sql.\*;

import java.util.Vector;

public class TotalNoOfEvents extends JFrame implements ActionListener {

JLabel l,l2;

 JButton b; JButton b1;

JTextField tforRecord;

JComboBox bx;

String str;

Font  $f1 = new Font("TimesRoman", 3,20);$ 

TotalNoOfEvents() {

setVisible(true);

setSize(400, 400);

setLayout(null);

setDefaultCloseOperation(JFrame.EXIT\_ON\_CLOSE);

setTitle("Reports");

 l2= new JLabel("Total no. of events :"); l = new JLabel("Select Name:");

 $b = new JButton("Submit");$  $b1$  = new JButton("Cancel");  $t$ forRecord = new JTextField();

l2.setBounds(100, 50, 200, 20);

// b.setBounds(200, 100, 120, 20); b1.setBounds(120, 200, 80, 20); tforRecord.setBounds(100,140,120,20);  $l2.setFont(f1);$ 

add $(12)$ ;

 $add(b1)$ ; add(tforRecord); setBackground(Color.cyan);

 b.addActionListener(this); b1.addActionListener(this);

 try { String url="jdbc:mysql://localhost:3306/sys"; String uname ="root";

String pass="admin12";

Class.forName("com.mysql.cj.jdbc.Driver");

Connection con = DriverManager.getConnection(url,uname,pass);

PreparedStatement ps = con.prepareStatement("select count(ename) from event");

ResultSet  $rs = ps.executeQuery();$ 

Vector  $v = new Vector$ ;

```
while (rs.next()) {
          String s = rs.getString(1); tforRecord.setText(s); 
// v.add(s); } 
 ; 
      } catch (Exception ex) { 
        System.out.println(ex); 
 } 
    } 
   public void actionPerformed(ActionEvent e) { 
if(e.getSource()== b) {
} 
if(e.getSource()==b1) {
setVisible(false); 
} 
   } 
   public static void main(String arr[]) { 
     new TotalNoOfEvents(); 
   } 
}
```
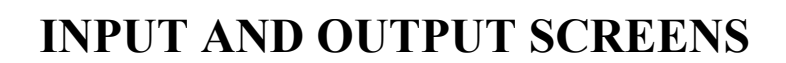

## **INPUT AND OUTPUT SCREENS:- Main Form:-**

in Islam Mirmi<br>Events Sponsors Committees Reports

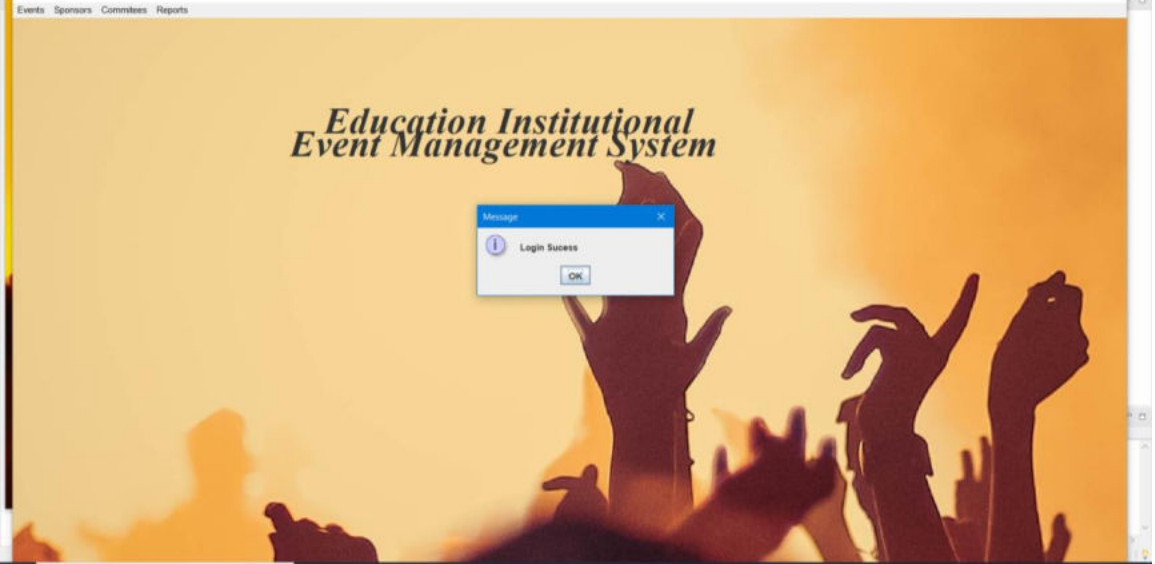

#### **Fig.no.07 Main Form**

The above figure shows the successfully login to the system by the user and it will indicate the successful login message.

## **Event Form:-**

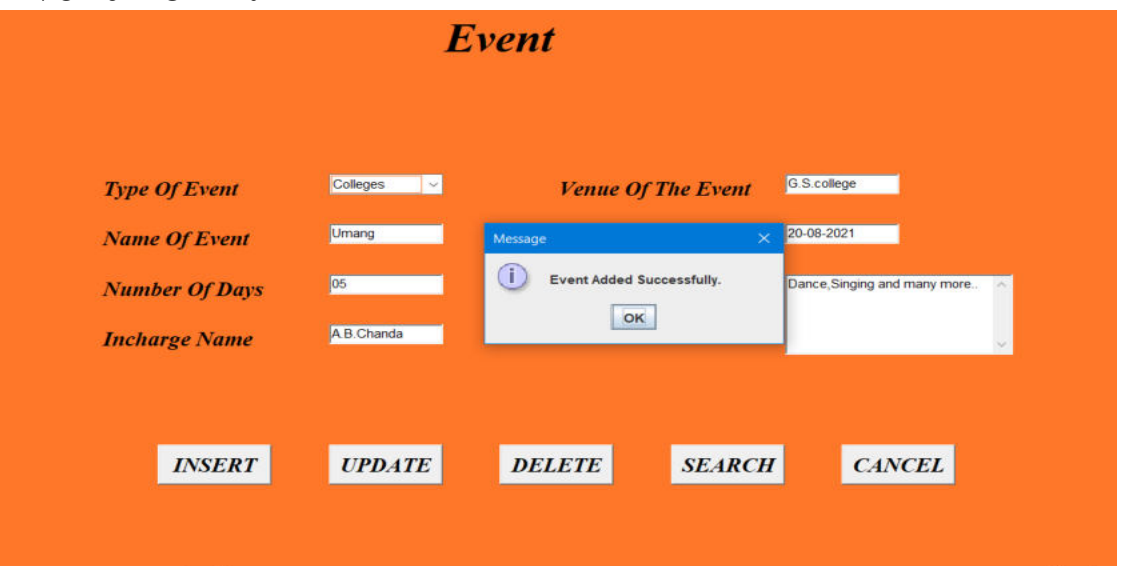

#### **Fig.no.08 Event Form**

The above figure shows the successfully insertion of main event to the system by the user and it will indicate the successful insertion message.

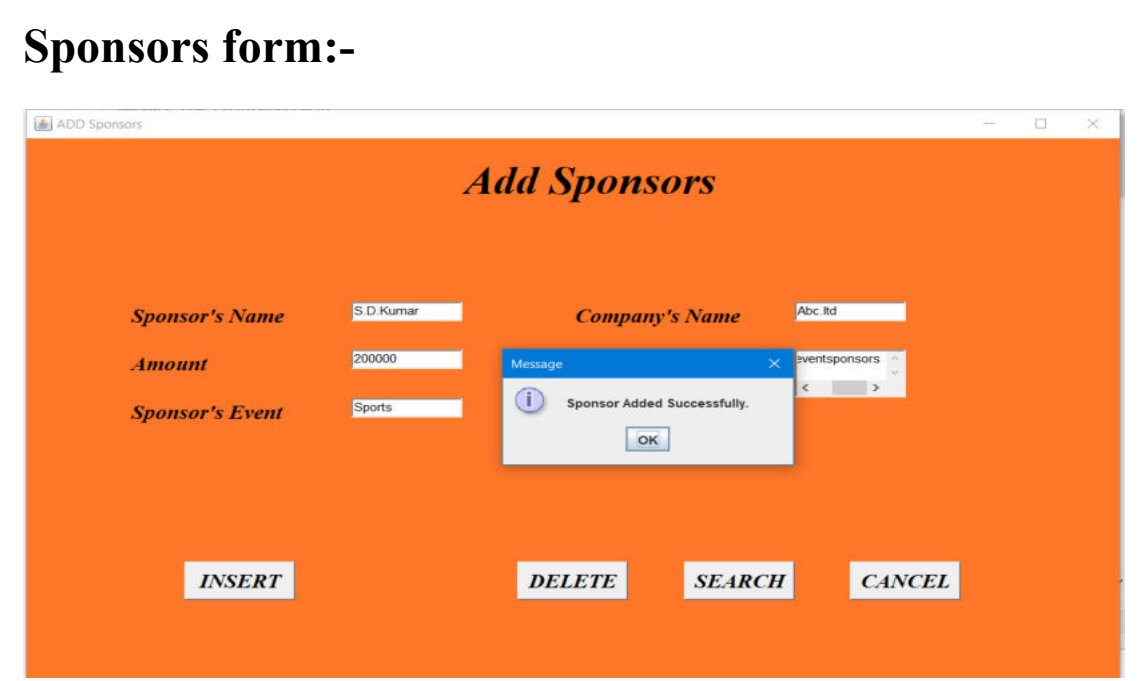

#### **Fig.no.09 Sponsors Form**

The above figure shows the successfully insertion of Sponsors to the system by the user and it will indicate the successful added message.

## **Committee Form:-**

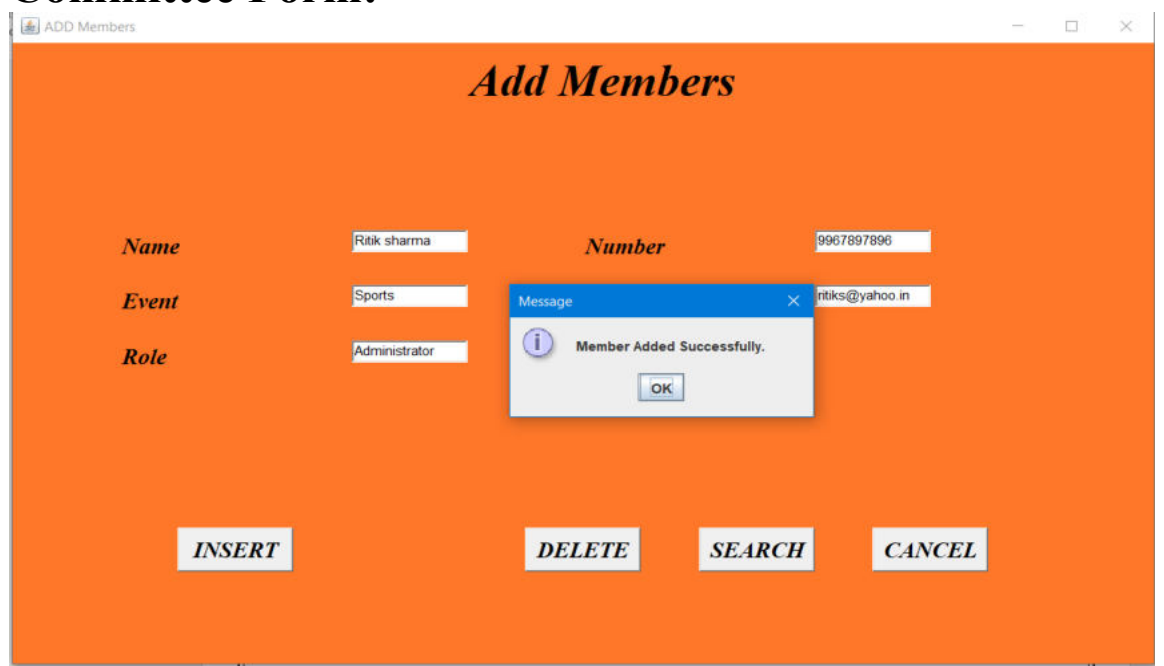

#### **Fig.no.10 Committee Form**

The above figure shows the successfully insertion of committee member to the system by the user and it will indicate the successful added me

## **Event Report:**

#### **Event Details:**

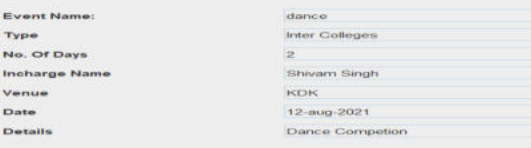

#### **Fig.no.11.Report of event**

The above figure shows how the data in the database stored and how it will be shown in the report by the user when he select the event name.

## **Committee Report:-**

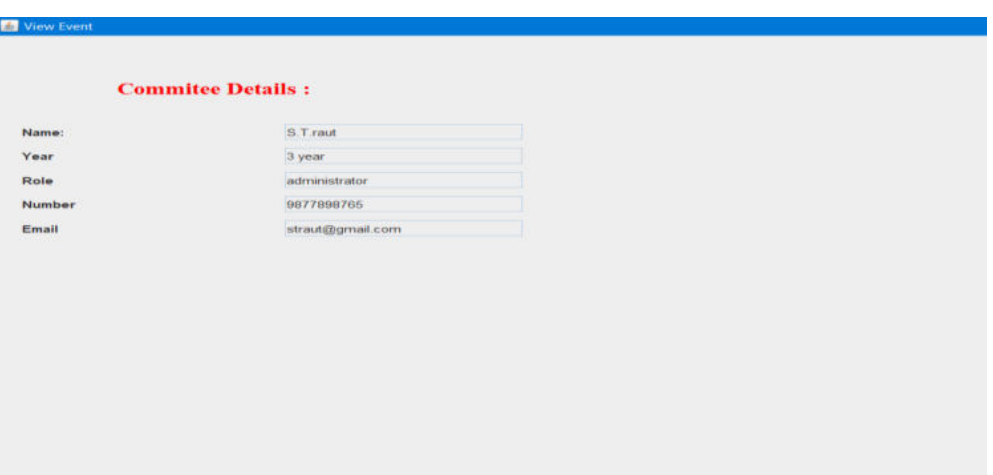

#### **Fig.no.12.Report of Committe**

The above figure shows how the data in the database stored and how it will be shown in the report by the user when he select the member name.

## **Sponsors Report:-**

#### **Sponcer Details:**

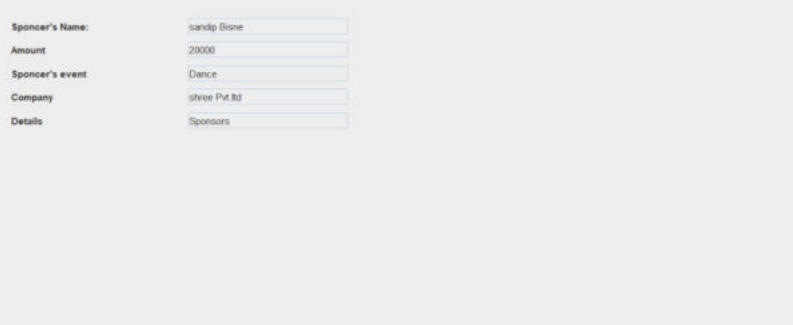

#### **Fig.no.12.Report of Sponsors**

The above figure shows how the data in the database stored and how it will be shown in the report by the user when he select the Sponsors name.

## **Delete Event:-**

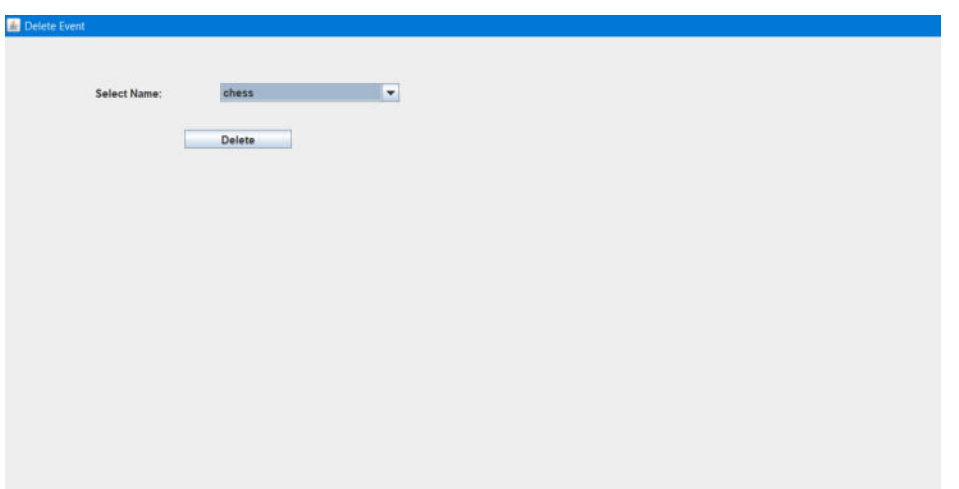

#### **Fig.no.13 Delete Event**

The above figure shows delete event list we want to delete select the event you want to delete and click on delete button following screen appears.

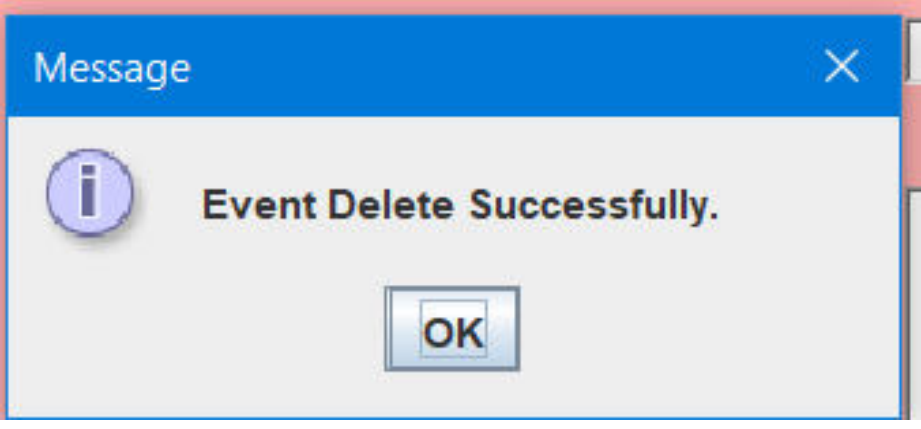

 **Fig.no.13.2**

## **Delete Committee:-**

S.T.raut V

Delete

 **Fig.no.14 Delete committee**

The above figure shows delete Committee list we want to delete select the sponsor you want to delete and click on delete button following screen appears

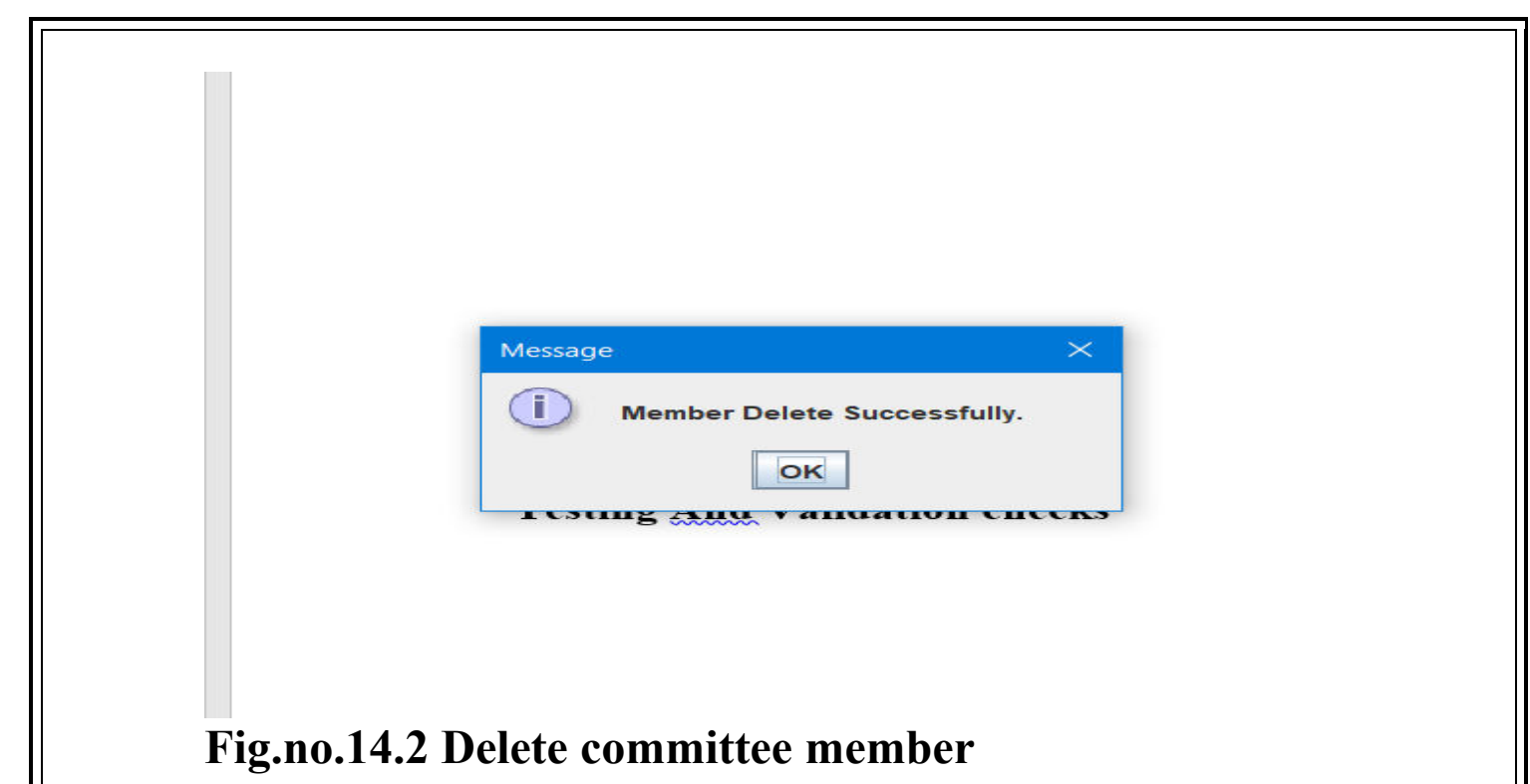

## **Delete Sponsors:-**

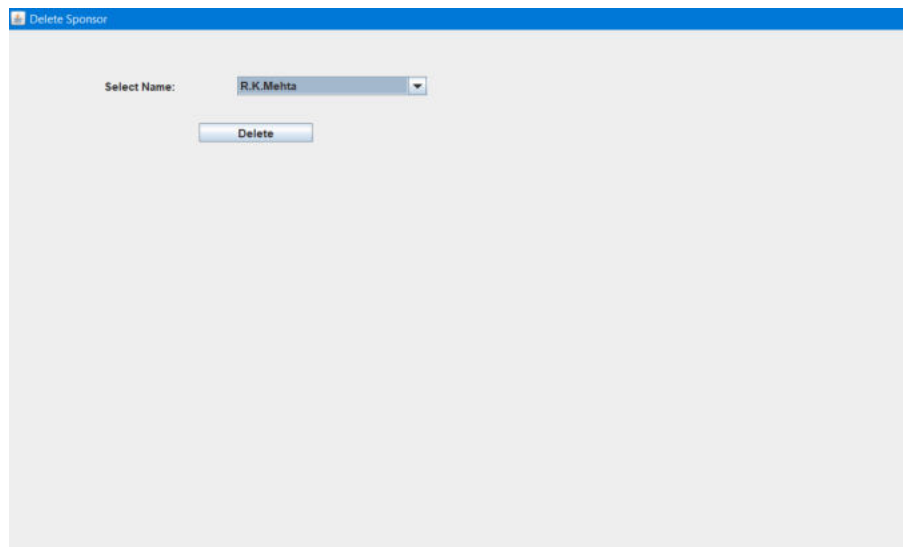

## **Fig.no.15:- Delete Sponsors**

The above figure shows delete Sponsors list we want to delete select the sponsor you want to delete and click on delete button following screen appears

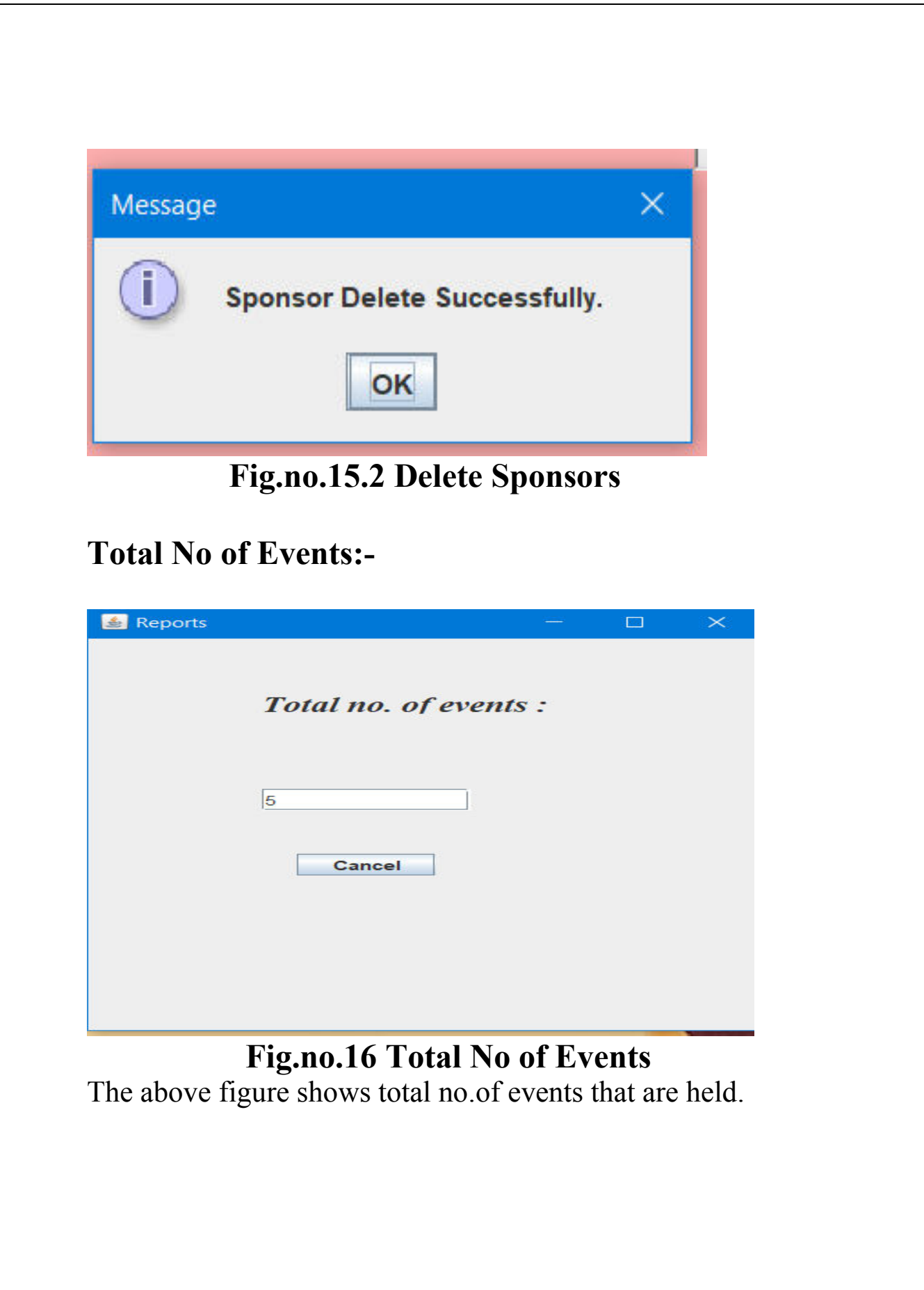

# **Testing And Validation checks**

### **Testing And Validation checks:-**

Testing is an essential step to be concluded for successful implementation of the project. It has been carried out the any deviation have occurred in the objective decided and the objective designed.

### **Program Testing:-**

Program testing includes compile each module of the program and check if there is any error or not. If all modules are error free then integrate all these modules and check for the errors. In this information system all modules are tested individually for error free program, all the modules are found to be error free and then all modules are integrated together then whole information system is tested for the error in the program and found error free.

### **Integration Testing**:-

System part is recognized as an important part of quality assure. In this information system, all the components have been tested individually to find errors in the various area of the system and then integration of various parts of the system have been done. After integration, the whole system is also tested to ensure that system works after all implementation of modules. The purpose of validation of system as its users in operational environment will be implemented.

### **System Testing:-**

System testing is executing a program to check logic changes made in it and intention of finding error program fail. Effective testing does not guarantee reliability.

### **Module Testing:-**

Another way for the system testing is module testing. In this module testing all modules are tested separately to check for error. If no error are found in any of the module then that module is considered as feasible module.

# **Implementation, Evaluation and Maintenance**

## **Implementation ,Evaluation and Maintenance:-**

Implementation phase is mainly concerned with the user training, site, and preparation and file conversion. It also involves final testing of the system. During implementation the component built during development are put into optional use.

Following are the points should be considered while doing implementation of the application:

1)Testing, debugging and documentation program.

2) Converting data from old to new system.

3) Giving training to the user about how to operate the system.

4) Developing operating procedures for the computer operating staff.

5) Establishing a maintenance procedure to repair and enhance system. .

6) Completing Documentation

7)Operating system on the user location and solving all the issues occurred while operation.

## **Evaluation**

After the implementation phase,another stage in project development is evaluation. After keeping the project in the working condition for the some time, all the errors that are showing in the computer program should be removed. The programmer needs to correct them so that same errors should not be repeated. We should also get the feedback from the user which are using it and ask them whether, it is user friendly or not. After evaluating the program and satisfying the needs of the user the program is maintained fully to give the same functionalities for what it was intended to be. This stage should be implemented so as to regular check-up the errors with error handling techniques. This stage is the updating and correcting of the program to account for changing condition or field experience.

Proper testing and Documentation significantly reduce the frequency and extent of the required maintenance.

Following are some steps involved in the evaluation of the project:

1)Correcting errors.

2) Newly occurred bugs.

3)Making necessary changes.

4)Enhance and modify the technique of system maintenance.

## **Maintenance**

Maintenance is very crucial for success of any application, proper maintenance of the application makes it smooth working application. Maintenance is done basically for two reason i.e. to correct software errors which occurs after the testing and implementation of the application when one user it and other reason is to enhance the software capabilities in response to changing organizational needs. User often requires additional feature after he/she uses the application and becomes familiar with it. Some of the large companies gives AMC(Annual Maintenance Contract) to other companies for regular maintenance of the software/application. The cost of the maintenance increases the cost of the application/software. At a point of time it becomes feasible to perform the tasks related to the maintenance of the software. Maintenance phase always occurs after the implementation of the application is done. It corrects all the previously undetected errors of the application and helps to do update in the application which is required by the user.

Maintenance is one of the stage in the SDLC(System Development Life Cycle). It is basically done for the estimation, controlling, and making modification to the implemented system.

# **FUTURE SCOPE OF PROJECT**
# **Future Scope of Project:-**

- The system generates the type of information that can be used for various purpose.
- It satisfy the user requirements.
- The person has to fill various forms and number of copies of the form can be easily generated.
- Reduce time considerably.
- Reduction of human efforts and manual labour.
- Delivered on schedule within the budget.
- It will reduce the cost of collecting the management and collection procedure will go on smoothly.

# **CONCLUSION**

## **Conclusion:-**

Our project is only a humble venture to satisfy the needs to manage their project work. Several user friendly coding have also adopted. The objective of software planning is to provide a framework that enables the manager to make reasonable estimates made within a limited time frame at the beginning of the software project and should be updated regularly as the project progresses.

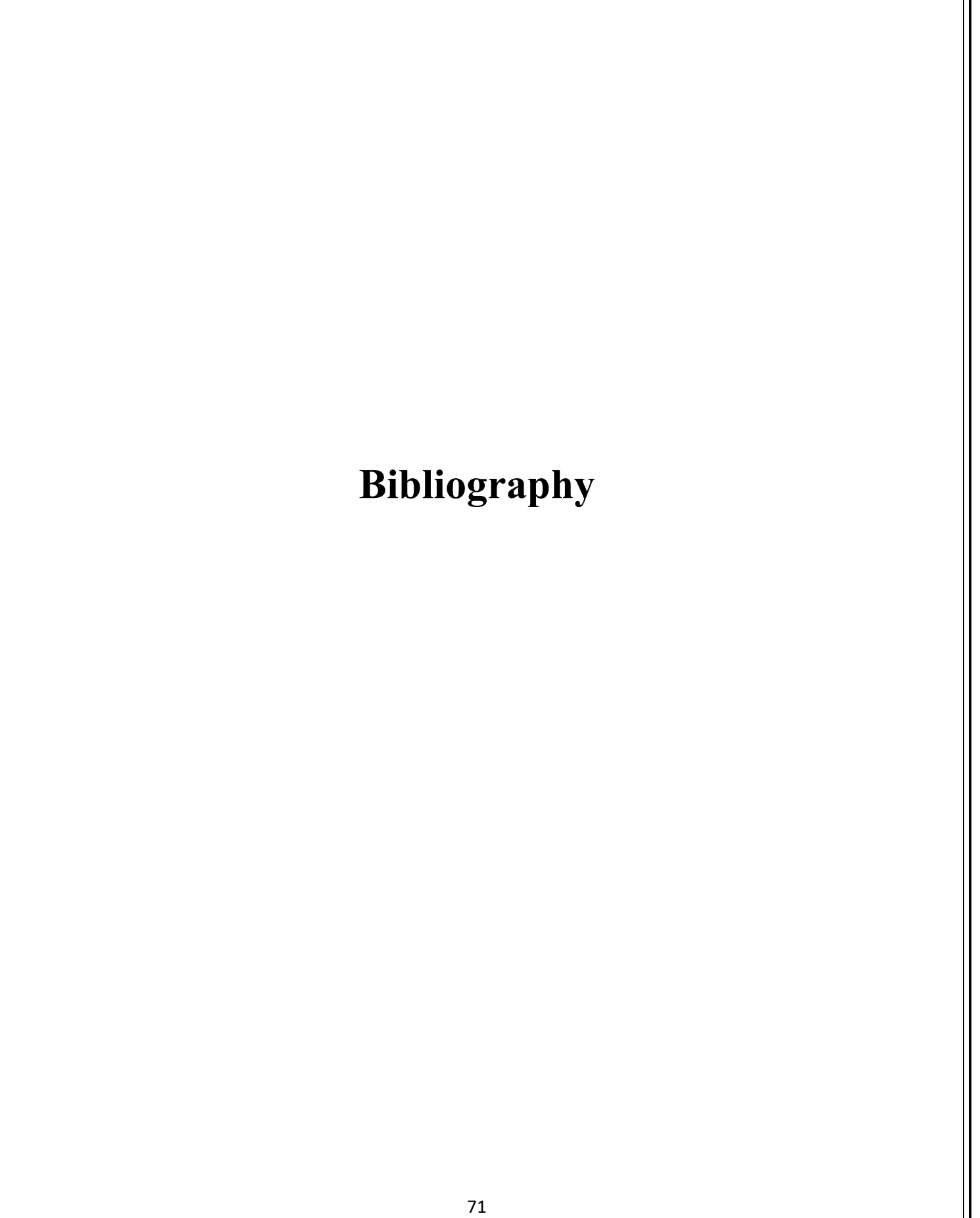

# **Bibliography:-**

- **Google for problem solving**
- **<https://www.eventeducation.com/>**
- **[www.tutorialspoint.com/java/](http://www.tutorialspoint.com/java/)**
- **[www.javatpoint.com](http://www.javatpoint.com/)**
- **[www.tutorialspoint.com/mysql](http://www.tutorialspoint.com/mysql)**
- **[www.codeproject.com](http://www.codeproject.com/)**

**A PROJECT SYNOPSIS ON**

# **"Event Management for Educational Institution"**

**Submitted to** 

## **G. S. COLLEGE OF COMMERCE & ECONOMICS, NAGPUR AUTONOMOUS In the Partial Fulfillment of**

**B.Com. (Computer Application) Final Year** 

**Synopsis Submitted by** 

Bhagyashri Padole Sejal Padole

## **Under the Guidance of**

**Pravin J. Yadao** 

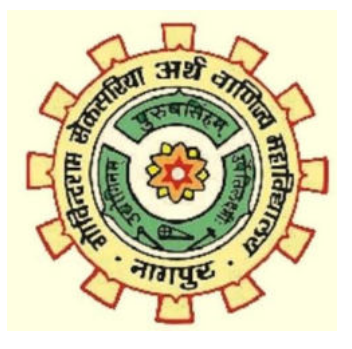

## **G. S. COLLEGE OF COMMERCE & ECONOMICS, NAGPUR AUTONOMOUS 2020-2021**

#### **1. Introduction: (Write 4 to 5 lines)**

It is semi-automated system for event management for educational institutions which involves records of events and activities carried out in the organization. Event management system is designed with the motive assist of event handler and other helpers during event such as different committees, members of Instituted to maintain events record's and keep track of their improvement and response over the events manage. It also facilitates user with attractive and useful tools like Events Instruction, committee's details, dates and time.

### **2. Objectives of the project: (Write only 5 points)**

- 1.To enhance and upgrade the existing system i.e manual system with computer based system.
- 2.This system provides the use of a quick response with accurate information regarding the user.
- 3.It makes the present manual system more interactive, speedy and user friendly.
- 4.Reduce the cost of maintenance.

### **3. Project Category:** Web Application

**4. Tools/ Platform/ Languages to be used:** JAVA ,MySQL

### **5. Scope of future application: (Write 4 to 5 points)**

- **1.** Reduction of paper work
- **2.** User friendly
- **3.** Reduction of human efforts and manual labour
- **4.** Additional features can be added to it based on requirements
- **5.** Reduces time considerably

**Submitted by, Bhagyashri Padole . Sejal padole.** 

#### **Approved by,**

 **Prof. Pravin Yadao Project Guide** 

**Name and Signature of the student**